## <span id="page-0-0"></span>**Dell™ Inspiron™ N4010** サービスマニュアル

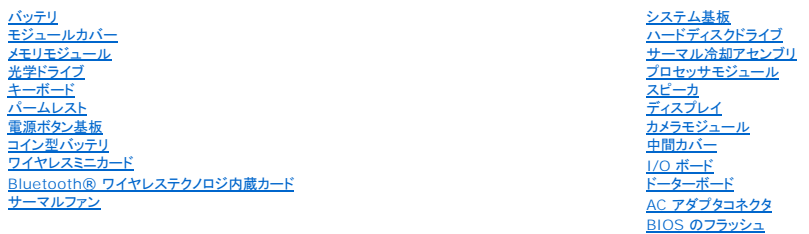

### メモ、注意、警告

メモ**:** コンピュータを使いやすくするための重要な情報を説明しています。

**△ 注意: ハードウェアの損傷またはデータの損失の可能性あることを示し、問題を回避する方法を説明しています。** 

△ 警告: 物的損害、けが、または死亡の原因となる可能性があることを示しています。

#### この文書の情報は、事前の通知なく変更されることがあります。 **© 2010** すべての著作権は **Dell Inc.** にあります。

Dell Inc. の書面による許可のない複製は、いかなる形態においても厳重に禁じられています。

この文書で使用されている商標について: Dell、DELL ロゴ、および Inspiron は Dell Inc. の商標です。Bluetooth は、Bluetooth SIG, Inc. が所有する登録商標で、Dell はラインセンスに基づきこれを使用しています。<br>Microsoft、Windows、Windows Vista、および Windows Vista スタートポタンロゴは、米国およびその他の国における Microsoft

この文書では、上記記載以外の商標および会社名が使用されている場合があります。これらの商標や会社名は、一切 Dell Inc. に帰属するものではありません。

規制適合モデル P11G シリーズ 規制適合タイプ P11G001

**2010** 年 **3** 月 **Rev. A00**

### <span id="page-1-0"></span>**AC** アダプタコネクタ **Dell™ Inspiron™ N4010** サービスマニュアル

● AC [アダプタコネクタの取り外し](#page-1-1)

● AC [アダプタコネクタの取り付け](#page-1-2)

- 警告: コンピュータ内部の作業を始める前に、お使いのコンピュータに付属しているガイドの安全にお使いいただくための注意事項をお読みください。安全にお使いいただくため のベストプラクティスの追加情報に関しては、規制順守ホームページ **www.dell.com/regulatory\_compliance** をご覧ください。
- 注意: コンピュータシステムの修理は、資格を持っているサービス技術者のみが行ってください。**Dell™** が許可していない修理による損傷は、保証の対象となりません。
- 注意: 静電気による損傷を避けるため、静電気防止用リストバンドを使用するか、または塗装されていない金属面(コンピュータの背面にあるコネクタなど)に定期的に触れて、静 電気を身体から除去してください。

△ 注意: コンピュータ内部の作業を始める前に、システム基板への損傷を防ぐため、メインバッテリを取り外します([バッテリの取り外しを](file:///C:/data/systems/insN4010/ja/sm/removeba.htm#wp1185372)参照)。

#### <span id="page-1-1"></span>**AC** アダプタコネクタの取り外し

- 1. [作業を開始する前にの](file:///C:/data/systems/insN4010/ja/sm/before.htm#wp1439509)手順に従ってください。
- 2. バッテリを取り外します([バッテリの取り外し](file:///C:/data/systems/insN4010/ja/sm/removeba.htm#wp1185372)を参照)。
- 3. [システム基板の取り外し](file:///C:/data/systems/insN4010/ja/sm/sysboard.htm#wp1032066)の[手順](file:///C:/data/systems/insN4010/ja/sm/sysboard.htm#wp1041064) 4 から[手順](file:///C:/data/systems/insN4010/ja/sm/sysboard.htm#wp1040943) 15 の手順に従ってください。
- 4. ディスプレイアセンブリを取り外します ([ディスプレイアセンブリの取り外しを](file:///C:/data/systems/insN4010/ja/sm/display.htm#wp1202894)参照)。
- 5. 中間カバーを取り外します[\(中間カバーの取り外しを](file:///C:/data/systems/insN4010/ja/sm/hingecvr.htm#wp1188834)参照)。
- 6. ドーターボードを取り外します([ドーターボードの取り外し](file:///C:/data/systems/insN4010/ja/sm/daughter.htm#wp1183926)を参照)。
- 7. AC アダプタコネクタをコンピュータベースに固定しているネジを外します。
- 8. AC アダプタコネクタケーブルの配線を書き写し、AC アダプタコネクタをコンピューターベースから取り出します。

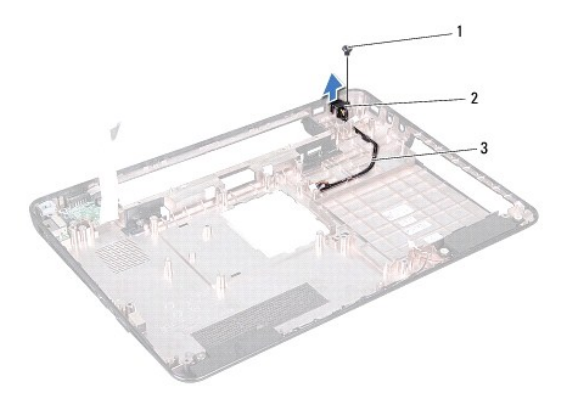

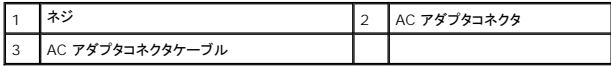

### <span id="page-1-2"></span>**AC** アダプタコネクタの取り付け

- 1. [作業を開始する前にの](file:///C:/data/systems/insN4010/ja/sm/before.htm#wp1439509)手順に従ってください。
- 2. AC アダプタコネクタケーブルを配線し直し、AC アダプタコネクタをコンピューターベースにセットします。
- 3. AC アダプタコネクタをコンピュータベースに固定するネジを締めます。
- 4. ドーターボードを取り付けます (<u>[ドーターボードの取り付け](file:///C:/data/systems/insN4010/ja/sm/daughter.htm#wp1190553)</u>を参照)。
- 5. 中間カバーを取り付けます [\(中間カバーの取り付け](file:///C:/data/systems/insN4010/ja/sm/hingecvr.htm#wp1189306) を参照)。
- 6. ディスプレイアセンブリを取り付けます([ディスプレイアセンブリの取り付けを](file:///C:/data/systems/insN4010/ja/sm/display.htm#wp1183623)参照)
- 7. <u>[システム基板の取り付け](file:///C:/data/systems/insN4010/ja/sm/sysboard.htm#wp1027497)[の手順](file:///C:/data/systems/insN4010/ja/sm/sysboard.htm#wp1039655) 6</u> から<u>[手順](file:///C:/data/systems/insN4010/ja/sm/sysboard.htm#wp1041081) 18</u> の手順に従ってください。
- 8. バッテリを取り付けます(<u>バッテリの取り付け</u>を参照してください)。

## 注意: コンピュータの電源を入れる前にすべてのネジを取り付け、コンピュータ内部にネジが残っていないか確認します。コンピュータ内部にネジが残っていると、コンピュータに 損傷を与える恐れがあります。

#### <span id="page-3-0"></span>モジュールカバー **Dell™ Inspiron™ N4010** サービスマニュアル

● [モジュールカバーの取り外し](#page-3-1)

● [モジュールカバーの取り付け](#page-3-2)

- 警告: コンピュータ内部の作業を始める前に、お使いのコンピュータに付属しているガイドの安全にお使いいただくための注意事項をお読みください。安全にお使いいただくため のベストプラクティスの追加情報に関しては、規制順守ホームページ **www.dell.com/regulatory\_compliance** をご覧ください。
- 注意: コンピュータシステムの修理は、資格を持っているサービス技術者のみが行ってください。**Dell™** が許可していない修理による損傷は、保証の対象となりません。
- 注意: 静電気による損傷を避けるため、静電気防止用リストバンドを使用するか、または塗装されていない金属面(コンピュータの背面にあるコネクタなど)に定期的に触れて、静 電気を身体から除去してください。
- △ 注意: コンピュータ内部の作業を始める前に、システム基板への損傷を防ぐため、メインバッテリを取り外します([バッテリの取り外しを](file:///C:/data/systems/insN4010/ja/sm/removeba.htm#wp1185372)参照)。

#### <span id="page-3-1"></span>モジュールカバーの取り外し

- 1. [作業を開始する前にの](file:///C:/data/systems/insN4010/ja/sm/before.htm#wp1439509)手順に従ってください。
- 2. バッテリを取り外します([バッテリの取り外し](file:///C:/data/systems/insN4010/ja/sm/removeba.htm#wp1185372)を参照)。
- 3. モジュールカバーをコンピュータベースに固定しているネジを緩めます。
- 4. モジュールカバーを持ち上げてスライドさせ、コンピュータベースから取り出します。

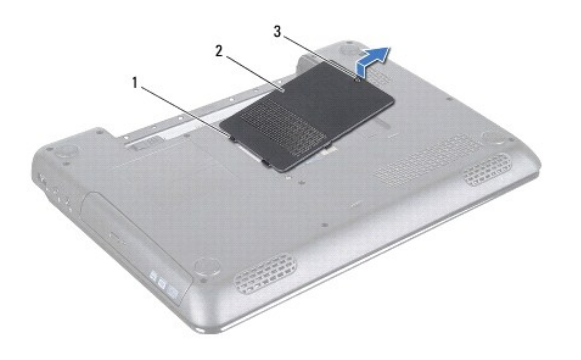

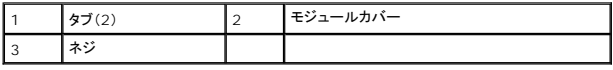

## <span id="page-3-2"></span>モジュールカバーの取り付け

- 1. [作業を開始する前にの](file:///C:/data/systems/insN4010/ja/sm/before.htm#wp1439509)手順に従ってください。
- 2. モジュールカバーの 2 つのタブをコンピュータベースのスロットにスライドさせて、モジュールカバーを所定の位置に慎重にはめ込みます。
- 3. モジュールカバーをコンピュータベースに固定するネジを締めます。
- 4. バッテリを取り付けます([バッテリの取り付けを](file:///C:/data/systems/insN4010/ja/sm/removeba.htm#wp1185330)参照してください)。

## 注意: コンピュータの電源を入れる前にすべてのネジを取り付け、コンピュータ内部にネジが残っていないか確認します。コンピュータ内部にネジが残っていると、コンピュータに 損傷を与える恐れがあります。

#### <span id="page-5-0"></span>作業を開始する前に **Dell™ Inspiron™ N4010** サービスマニュアル

- [推奨する工具とツール](#page-5-1)
- [コンピュータの電源を切る](#page-5-2)
- [コンピュータ内部の作業を始める前に](#page-5-3)

この文書では、コンピュータのコンポーネントの取り外しおよび取り付けについて説明します。特に指示がない限り、それぞれの手順では以下の条件を満たしていることを前提とします。

1 [コンピュータの電源を切ると](#page-5-2)[コンピュータ内部の作業を始める前にの](#page-5-3)手順をすでに完了していること。

- l コンピュータに同梱の、安全に関する情報を読んでいること。
- l コンポーネントを交換するか、または別途購入している場合は、取り外し手順と逆の順番で取り付けができること。

### <span id="page-5-1"></span>推奨する工具とツール

このドキュメントで説明する操作には、以下のようなツールが必要です。

- 1 細めのマイナスドライバ
- l プラスドライバ
- l プラスチックスクライブ
- <sup>l</sup> BIOS 実行プログラムのアップデートは **support.jp.dell.com** で入手できます。

### <span id="page-5-2"></span>コンピュータの電源を切る

#### 注意: データの損失を防ぐため、開いているすべてのファイルを保存してから閉じ、実行中のすべてのプログラムを終了してから、コンピュータの電源を切ります。

- 1. 開いているすべてのファイルを保存して閉じ、実行中のすべてのプログラムを終了します。
- 2. オペレーティングシステムをシャットダウンします。

Windows Vista<sup>®</sup> の場合:

スタート ボタン ● 、矢印 ■■ とクリックしてから、Shut Down(シャットダウン)をクリックします。

Windows® 7 の場合:

スタート ボタン をクリックし、**Shut Down**(シャットダウン)をクリックします。

3. コンピュータの電源が切れていることを確認します。オペレーティングシステムをシャットダウンしてもコンピュータの電源が自動的に切れない場合は、コンピュータの電源が切れるまで電源ボタン を押し続けてください。

### <span id="page-5-3"></span>コンピュータ内部の作業を始める前に

コンピュータの損傷を防ぎ、ご自身を危険から守るため、次の安全に関する注意事項に従ってください。

- 警告: コンピュータ内部の作業を始める前に、お使いのコンピュータに付属しているガイドの安全にお使いいただくための注意事項をお読みください。安全にお使いいただくため のベストプラクティスの追加情報に関しては、規制順守ホームページ **www.dell.com/regulatory\_compliance** をご覧ください。
- 注意: 静電気による損傷を避けるため、静電気防止用リストバンドを使用するか、または塗装されていない金属面(コンピュータの背面にあるコネクタなど)に定期的に触れて、静 電気を身体から除去してください。
- 注意 : コンポーネントおよびカードは直接§接点に触れないように慎重に扱います。カード上の部品や接続部分には触れないでください。カードを持つ際は縁を持つか、金属製の<br>取り付けブラケットの部分を持ってください。プロセッサなどの部品を持つ際は、ピンではなく縁を持ってください。
- 注意: コンピュータシステムの修理は、資格を持っているサービス技術者のみが行ってください。**Dell™** が許可していない修理による損傷は、保証の対象となりません。
- 注意 : ケーブルを外すときは、コネクタまたはコネクタのプルタブを持ち、ケーブル自身を引っ張らないでください。ケーブルによっては、ロックタブ付きのコネクタがあるケーブル<br>もあります。このタイプのケーブルを取り外すときは、ロックタブを押し入れてからケーブルを抜きます。コネクタを抜く際には、コネクタピンを曲げないように、まっすぐ引き抜いて<br>ください。また、ケーブルを接続する際は、両方のコネクタの向きが合っていることを確認してください。

△ 注意: コンピュータの損傷を防ぐため、コンピュータ内部の作業を始める前に、次の手順を実行します。

- 1. コンピュータのカバーに傷がつかないように、作業台が平らであり、汚れていないことを確認します。
- 2. コンピュータ[\(コンピュータの電源を切る](#page-5-2)を参照)と取り付けているデバイスすべての電源を切ります。

注意: ネットワークケーブルを取り外すには、まずケーブルのプラグをコンピュータから外し、次にケーブルをネットワークデバイスから外します。

- 3. 電話ケーブルやネットワークケーブルをすべてコンピュータから取り外します。
- 4. 7-in-1 メディアカードリーダーに取り付けられているカードをすべて押して取り出します。
- 5. コンピュータ、および取り付けられているすべてのデバイスをコンセントから外します。
- 6. 取り付けられているすべてのデバイスをコンピュータから外します。

#### △ 注意: コンピュータ内部の作業を始める前に、システム基板への損傷を防ぐため、メインパッテリを取り外します(パッテリの取り外しを参照)。

- 7. バッテリを取り外します(<u>[バッテリの取り外し](file:///C:/data/systems/insN4010/ja/sm/removeba.htm#wp1185372)</u>を参照)。
- 8. コンピュータの表面を上にして、ディスプレイを開いて電源ボタンを押し、システム基板の静電気を除去します。

#### <span id="page-7-0"></span>**BIOS** のフラッシュ **Dell™ Inspiron™ N4010** サービスマニュアル

- 1. コンピュータの電源を入れます。
- 2. **support.jp.dell.com** にアクセスします。
- 3. ドライバ & ダウンロード→ 製品の選択 の順にクリックします。
- 4. お使いのコンピュータに対応した BIOS アップデートファイルを選択します。
	- メモ: ご使用のコンピュータのサービスタグは、コンピュータの底部にあります。

コンピュータのサービスタグがある場合:

- a. **Enter a Service Tag**(サービスタグを入力) をクリックします。
- b. **Enter a service tag:**(サービスタグを入力) フィールドにコンピュータのサービスタグを入力し、**Go**(実行) をクリックします[。手順](#page-7-1) 5 に進みます。
- コンピュータのサービスタグがない場合:
	- a. **Select Your Product Family**(製品シリーズの選択) リストで製品のタイプを選択します。
	- b. **Select Your Product Line**(製品ラインの選択) リストで製品のブランドを選択します。
	- c. **Select Your Product Model**(製品モデルの選択) リストで製品のモデル番号を選択します。

メモ: モデルの選択を誤り、もう一度やり直したい場合は、メニューの右上にある **Start Over**(最初からやり直す) をクリックします。

- d. **Confirm**(確認) をクリックします。
- <span id="page-7-1"></span>5. 選択した項目の一覧が画面に表示されます。**BIOS** をクリックします。
- 6. **Download Now**(今すぐダウンロードする) をクリックして、最新の BIOS ファイルをダウンロードします。 **File Dowload**(ファイルのダウンロード)ウィンドウが表示されます。
- 7. ファイルをデスクトップに保存する場合は、**Save**(保存)をクリックします。ファイルがデスクトップにダウンロードされます。
- 8. **Download Complete**(ダウンロード終了)ウィンドウが表示されたら、**Close**(閉じる)をクリックします。 ファイルのアイコンがデスクトップに表示され、ダウンロードした BIOS アップデートファイルと同じ名前が付きます。
- 9. デスクトップ上のファイルのアイコンをダブルクリックし、画面の指示に従います。

#### <span id="page-8-0"></span>**Bluetooth®** ワイヤレステクノロジ内蔵カード **Dell™ Inspiron™ N4010** サービスマニュアル

- Bluetooth [カードの取り外し](#page-8-1)
- Bluetooth [カードの取り付け](#page-8-2)
- 警告: コンピュータ内部の作業を始める前に、お使いのコンピュータに付属しているガイドの安全にお使いいただくための注意事項をお読みください。安全にお使いいただくため のベストプラクティスの追加情報に関しては、規制順守ホームページ **www.dell.com/regulatory\_compliance** をご覧ください。
- 注意: コンピュータシステムの修理は、資格を持っているサービス技術者のみが行ってください。**Dell™** が許可していない修理による損傷は、保証の対象となりません。
- 注意: 静電気による損傷を避けるため、静電気防止用リストバンドを使用するか、または塗装されていない金属面(コンピュータの背面にあるコネクタなど)に定期的に触れて、静 電気を身体から除去してください。
- △ 注意: コンピュータ内部の作業を始める前に、システム基板への損傷を防ぐため、メインバッテリを取り外します([バッテリの取り外しを](file:///C:/data/systems/insN4010/ja/sm/removeba.htm#wp1185372)参照)。

Bluetooth ワイヤレステクノロジのカードを購入された場合は、お使いのコンピュータにすでにインストールされています。

## <span id="page-8-1"></span>**Bluetooth** カードの取り外し

- 1. [作業を開始する前にの](file:///C:/data/systems/insN4010/ja/sm/before.htm#wp1439509)手順に従ってください。
- 2. バッテリを取り外します([バッテリの取り外し](file:///C:/data/systems/insN4010/ja/sm/removeba.htm#wp1185372)を参照)。
- 3. [光学ドライブの取り外し](file:///C:/data/systems/insN4010/ja/sm/optical.htm#wp1044846)の[手順](file:///C:/data/systems/insN4010/ja/sm/optical.htm#wp1050736) 3 か[ら手順](file:///C:/data/systems/insN4010/ja/sm/optical.htm#wp1051529) 4 の手順に従ってください。
- 4. モジュールカバーを取り外します [\(モジュールカバーの取り外しを](file:///C:/data/systems/insN4010/ja/sm/base.htm#wp1226151)参照)。
- 5. メモリモジュールを取り外します ([メモリモジュールの取り外し](file:///C:/data/systems/insN4010/ja/sm/memory.htm#wp1186694)を参照)。
- 6. キーボードを取り外します [\(キーボードの取り外しを](file:///C:/data/systems/insN4010/ja/sm/keyboard.htm#wp1184546)参照)。
- 7. パームレストを取り外します([パームレストの取り外しを](file:///C:/data/systems/insN4010/ja/sm/palmrest.htm#wp1044787)参照)。
- 8. Bluetooth カードをシステム基板に固定しているネジを外します。
- 9. Bluetooth カードを持ち上げてシステムボードのコネクタから外します。

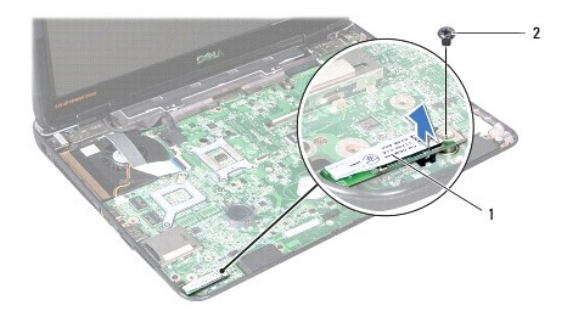

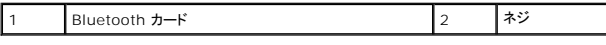

### <span id="page-8-2"></span>**Bluetooth** カードの取り付け

1. [作業を開始する前にの](file:///C:/data/systems/insN4010/ja/sm/before.htm#wp1439509)手順に従ってください。

- 2. Bluetooth カードのコネクターをシステム基板のコネクターと合わせ、所定の位置にカチッと入るまで Bluetooth カードを押し込みます。
- 3. Bluetooth カードをシステム基板に固定するネジを取り付けます。
- 4. パームレストを取り付けます[\(パームレストの取り付けを](file:///C:/data/systems/insN4010/ja/sm/palmrest.htm#wp1051018)参照)。
- 5. キーボードを取り付けます ([キーボードの取り付けを](file:///C:/data/systems/insN4010/ja/sm/keyboard.htm#wp1179994)参照)。
- 6. メモリモジュールを取り付けます ([メモリモジュールの取り付け](file:///C:/data/systems/insN4010/ja/sm/memory.htm#wp1181089)を参照)。
- 7. モジュールカバーを取り付けます ([モジュールカバーの取り付けを](file:///C:/data/systems/insN4010/ja/sm/base.htm#wp1217063)参照)。
- 8. <u>[光学ドライブの取り付け](file:///C:/data/systems/insN4010/ja/sm/optical.htm#wp1052349)</u>の<u>[手順](file:///C:/data/systems/insN4010/ja/sm/optical.htm#wp1052810) 4</u> から<u>手順 5</u> の手順に従ってください。
- 9. バッテリを取り付けます(<u>バッテリの取り付け</u>を参照してください)。

## 注意 : コンピュータの電源を入れる前にすべてのネジを取り付け、コンピュータ内部にネジが残っていないか確認します。コンピュータ内部にネジが残っていると、コンピュータに<br>損傷を与える恐れがあります。

#### <span id="page-10-0"></span>カメラモジュール **Dell™ Inspiron™ N4010** サービスマニュアル

- **[カメラモジュールの取り外し](#page-10-1)**
- [カメラモジュールの取り付け](#page-11-0)
- 警告: コンピュータ内部の作業を始める前に、お使いのコンピュータに付属しているガイドの安全にお使いいただくための注意事項をお読みください。安全にお使いいただくため のベストプラクティスの追加情報に関しては、規制順守ホームページ **www.dell.com/regulatory\_compliance** をご覧ください。
- 注意: コンピュータシステムの修理は、資格を持っているサービス技術者のみが行ってください。**Dell™** が許可していない修理による損傷は、保証の対象となりません。
- 注意: 静電気による損傷を避けるため、静電気防止用リストバンドを使用するか、または塗装されていない金属面(コンピュータの背面にあるコネクタなど)に定期的に触れて、静 電気を身体から除去してください。
- △ 注意: コンピュータ内部の作業を始める前に、システム基板への損傷を防ぐため、メインバッテリを取り外します([バッテリの取り外しを](file:///C:/data/systems/insN4010/ja/sm/removeba.htm#wp1185372)参照)。

#### <span id="page-10-1"></span>カメラモジュールの取り外し

- 1. [作業を開始する前にの](file:///C:/data/systems/insN4010/ja/sm/before.htm#wp1439509)手順に従ってください。
- 2. バッテリを取り外します([バッテリの取り外し](file:///C:/data/systems/insN4010/ja/sm/removeba.htm#wp1185372)を参照)。
- 3. [光学ドライブの取り外し](file:///C:/data/systems/insN4010/ja/sm/optical.htm#wp1044846)の[手順](file:///C:/data/systems/insN4010/ja/sm/optical.htm#wp1050736) 3 か[ら手順](file:///C:/data/systems/insN4010/ja/sm/optical.htm#wp1051529) 4 の手順に従ってください。
- 4. モジュールカバーを取り外します [\(モジュールカバーの取り外しを](file:///C:/data/systems/insN4010/ja/sm/base.htm#wp1226151)参照)。
- 5. メモリモジュールを取り外します ([メモリモジュールの取り外し](file:///C:/data/systems/insN4010/ja/sm/memory.htm#wp1186694)を参照)。
- 6. キーボードを取り外します [\(キーボードの取り外しを](file:///C:/data/systems/insN4010/ja/sm/keyboard.htm#wp1184546)参照)。
- 7. パームレストを取り外します([パームレストの取り外しを](file:///C:/data/systems/insN4010/ja/sm/palmrest.htm#wp1044787)参照)。
- 8. ディスプレイアセンブリを取り外します([ディスプレイアセンブリの取り外しを](file:///C:/data/systems/insN4010/ja/sm/display.htm#wp1202894)参照)。
- 9. ディスプレイベゼルを取り外します[\(ディスプレイベゼルの取り外し](file:///C:/data/systems/insN4010/ja/sm/display.htm#wp1202903)を参照)。
- 10. ディスプレイパネルを取り外します[\(ディスプレイパネルの取り外し](file:///C:/data/systems/insN4010/ja/sm/display.htm#wp1202918)を参照)。
- 11. カメラモジュールをディスプレイカバーからはがします。
- 12. カメラモジュールを持ち上げて裏返します。
- 13. カメラケーブルをカメラモジュールのコネクタに固定しているテープを取り除きます。

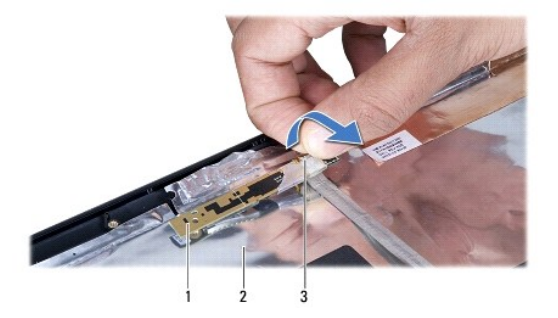

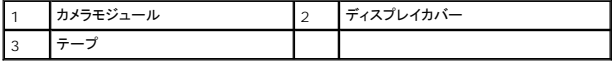

14. カメラケーブルをカメラモジュール上のコネクタから外します。

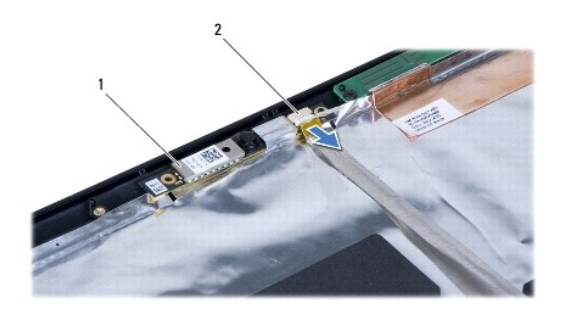

|カメラモジュール |2 |カメラケーブルコネクタ

### <span id="page-11-0"></span>カメラモジュールの取り付け

- 1. [作業を開始する前にの](file:///C:/data/systems/insN4010/ja/sm/before.htm#wp1439509)手順に従ってください。
- 2. カメラケーブルをカメラモジュール上のコネクタに接続します。テープを取り付けて、カメラケーブルをカメラモジュールに固定します。
- 3. カメラモジュールのスロットをディスプレイカバーの位置合わせガイドに揃えます。
- 4. カメラモジュールをディスプレイカバーに貼り付けます。
- 5. ディスプレイパネルを取り付けます[\(ディスプレイパネルの取り付け](file:///C:/data/systems/insN4010/ja/sm/display.htm#wp1184142)を参照)。
- 6. ディスプレイベゼルを取り付けます[\(ディスプレイベゼルの取り付け](file:///C:/data/systems/insN4010/ja/sm/display.htm#wp1183865)を参照)。
- 7. ディスプレイアセンブリを取り付けます([ディスプレイアセンブリの取り付けを](file:///C:/data/systems/insN4010/ja/sm/display.htm#wp1183623)参照)
- 8. パームレストを取り付けます[\(パームレストの取り付けを](file:///C:/data/systems/insN4010/ja/sm/palmrest.htm#wp1051018)参照)。
- 9. キーボードを取り付けます(<u>キーボードの取り付け</u>を参照)。
- 10. メモリモジュールを取り付けます([メモリモジュールの取り付け](file:///C:/data/systems/insN4010/ja/sm/memory.htm#wp1181089)を参照)。
- 11. モジュールカバーを取り付けます(エジュールカバーの取り付けを参照)。
- 12. [光学ドライブの取り付け](file:///C:/data/systems/insN4010/ja/sm/optical.htm#wp1052349)の[手順](file:///C:/data/systems/insN4010/ja/sm/optical.htm#wp1052810) 4 か[ら手順](file:///C:/data/systems/insN4010/ja/sm/optical.htm#wp1052821) 5 の手順に従ってください。
- 13. バッテリを取り付けます(<u>バッテリの取り付け</u>を参照してください)。

## 注意: コンピュータの電源を入れる前にすべてのネジを取り付け、コンピュータ内部にネジが残っていないか確認します。コンピュータ内部にネジが残っていると、コンピュータに 損傷を与える恐れがあります。

#### <span id="page-12-0"></span>コイン型バッテリ **Dell™ Inspiron™ N4010** サービスマニュアル

● [コイン型バッテリの取り外し](#page-12-1)

● [コイン型バッテリの取り付け](#page-12-2)

- 警告: コンピュータ内部の作業を始める前に、お使いのコンピュータに付属しているガイドの安全にお使いいただくための注意事項をお読みください。安全にお使いいただくため のベストプラクティスの追加情報に関しては、規制順守ホームページ **www.dell.com/regulatory\_compliance** をご覧ください。
- 注意: コンピュータシステムの修理は、資格を持っているサービス技術者のみが行ってください。**Dell™** が許可していない修理)による損傷は、保証の対象となりません。
- 注意: 静電気による損傷を避けるため、静電気防止用リストバンドを使用するか、または塗装されていない金属面(コンピュータの背面にあるコネクタなど)に定期的に触れて、静 電気を身体から除去してください。
- △ 注意: コンピュータ内部の作業を始める前に、システム基板への損傷を防ぐため、メインパッテリを取り外します([バッテリの取り外しを](file:///C:/data/systems/insN4010/ja/sm/removeba.htm#wp1185372)参照)。

#### <span id="page-12-1"></span>コイン型バッテリの取り外し

- 1. [作業を開始する前にの](file:///C:/data/systems/insN4010/ja/sm/before.htm#wp1439509)手順に従ってください。
- 2. バッテリを取り外します([バッテリの取り外し](file:///C:/data/systems/insN4010/ja/sm/removeba.htm#wp1185372)を参照)。
- 3. [光学ドライブの取り外し](file:///C:/data/systems/insN4010/ja/sm/optical.htm#wp1044846)の[手順](file:///C:/data/systems/insN4010/ja/sm/optical.htm#wp1050736) 3 か[ら手順](file:///C:/data/systems/insN4010/ja/sm/optical.htm#wp1051529) 4 の手順に従ってください。
- 4. モジュールカバーを取り外します [\(モジュールカバーの取り外しを](file:///C:/data/systems/insN4010/ja/sm/base.htm#wp1226151)参照)。
- 5. メモリモジュールを取り外します ([メモリモジュールの取り外し](file:///C:/data/systems/insN4010/ja/sm/memory.htm#wp1186694)を参照)。
- 6. キーボードを取り外します [\(キーボードの取り外しを](file:///C:/data/systems/insN4010/ja/sm/keyboard.htm#wp1184546)参照)。
- 7. パームレストを取り外します([パームレストの取り外しを](file:///C:/data/systems/insN4010/ja/sm/palmrest.htm#wp1044787)参照)。
- 8. プラスチックスクライブを使用して、コイン型バッテリをシステム基板上のスロットから取り出します。

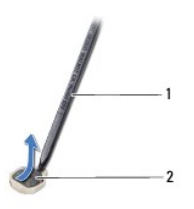

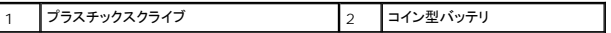

#### <span id="page-12-2"></span>コイン型バッテリの取り付け

- 1. [作業を開始する前にの](file:///C:/data/systems/insN4010/ja/sm/before.htm#wp1439509)手順に従ってください。
- 2. コイン型バッテリのプラス側を上に向けて持ちます。
- 3. コイン型バッテリをスロットに差し込み、所定の位置にカチッと収まるまでそっと押します。
- 4. パームレストを取り付けます[\(パームレストの取り付けを](file:///C:/data/systems/insN4010/ja/sm/palmrest.htm#wp1051018)参照)。
- 5. キーボードを取り付けます ([キーボードの取り付けを](file:///C:/data/systems/insN4010/ja/sm/keyboard.htm#wp1179994)参照)。
- 6. メモリモジュールを取り付けます ([メモリモジュールの取り付け](file:///C:/data/systems/insN4010/ja/sm/memory.htm#wp1181089)を参照)。
- 7. モジュールカバーを取り付けます (<u>モジュールカバーの取り付け</u>を参照)。
- 8. <u>[光学ドライブの取り付け](file:///C:/data/systems/insN4010/ja/sm/optical.htm#wp1052349)の[手順](file:///C:/data/systems/insN4010/ja/sm/optical.htm#wp1052810) 4</u> から<u>手順 5</u> の手順に従ってください。
- 9. バッテリを取り付けます(<u>バッテリの取り付け</u>を参照してください)。

## 注意: コンピュータの電源を入れる前にすべてのネジを取り付け、コンピュータ内部にネジが残っていないか確認します。コンピュータ内部にネジが残っていると、コンピュータに 損傷を与える恐れがあります。

## <span id="page-14-0"></span>プロセッサモジュール

**Dell™ Inspiron™ N4010** サービスマニュアル

- [プロセッサモジュールの取り外し](#page-14-1)
- [プロセッサモジュールの取り付け](#page-14-2)
- 警告: コンピュータ内部の作業を始める前に、お使いのコンピュータに付属しているガイドの安全にお使いいただくための注意事項をお読みください。安全にお使いいただくため のベストプラクティスの追加情報に関しては、規制順守ホームページ **www.dell.com/regulatory\_compliance** をご覧ください。
- 注意: コンピュータシステムの修理は、資格を持っているサービス技術者のみが行ってください。**Dell™** が許可していない修理による損傷は、保証の対象となりません。
- 注意: 静電気による損傷を避けるため、静電気防止用リストバンドを使用するか、または塗装されていない金属面(コンピュータの背面にあるコネクタなど)に定期的に触れて、静 電気を身体から除去してください。
- 注意 : ZIF ソケットカムネジとプロセッサの間での間欠的な接触を防止するため、プロセッサを取り外しまたは取り付ける際は、プロセッサの中心を軽くおさえながらカムネジを回<br>します。
- 注意: プロセッサへの損傷を防ぐため、カムネジを回す際はプロセッサに垂直になるようにドライバを握ってください。
- △ 注意: コンピュータ内部の作業を始める前に、システム基板への損傷を防ぐため、メインパッテリを取り外します(<u>パッテリの取り外し</u>を参照)。

## <span id="page-14-1"></span>プロセッサモジュールの取り外し

- 1. [作業を開始する前にの](file:///C:/data/systems/insN4010/ja/sm/before.htm#wp1439509)手順に従ってください。
- 2. サーマル冷却アセンブリを取り外します [\(サーマル冷却アセンブリの取り外しを](file:///C:/data/systems/insN4010/ja/sm/cpucool.htm#wp1137247)参照)。
- 3. ZIF ソケットを緩めるには、細めのマイナスドライバを使用して、ZIF ソケットカムネジをそれ以上回せなくなるまで反時計回りに回します。

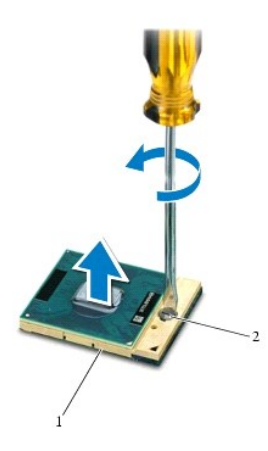

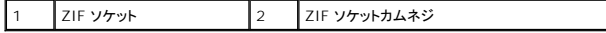

## 注意: プロセッサの冷却効果を最大にするため、プロセッササーマル冷却アセンブリの放熱部分に触れないでください。皮脂がつくと熱パッドの放熱能力が低下する場合があり ます。

注意: プロセッサーモジュールを取り外すには、モジュールをまっすぐ持ち上げてください。プロセッサモジュールのピンが曲がらないよう注意してください。

4. プロセッサモジュールを ZIF ソケットから持ち上げます。

### <span id="page-14-2"></span>プロセッサモジュールの取り付け

メモ: 新しいプロセッサを取り付ける場合には、サーマルパッドが取り付けられた新しいサーマル冷却アセンブリを受け取るか、適切な取り付け方法が図解されている技術シート付きの新しいサ<br>ーマルパッドを受け取ります。

- 1. <u>作業を開始する前に</u>の手順に従ってください。
- 2. プロセッサーモジュールのピン 1 の角を、ZIP ソケットのピン 1 の角に合わせ、プロセッサーモジュールを挿入します。
- メモ: プロセッサモジュールのピン 1 の角には、ZIF ソケットのピン 1 の角の三角に合わせるための三角があります。

プロセッサモジュールが正しく装着されると、4 つの角がすべて同じ高さになります。モジュールの角が 1 つでも他の角より高い場合、モジュールは正しく装着されていません。

#### △ 注意: プロセッサへの損傷を防ぐため、カムネジを回す際はプロセッサに垂直になるようにドライバを握ってください。

- 3. カムネジを時計回りに回して ZIF ソケットを締め、プロセッサモジュールをシステム基板に固定します。
- 4. サーマル冷却アセンブリを取り付けます ([サーマル冷却アセンブリの取り付けを](file:///C:/data/systems/insN4010/ja/sm/cpucool.htm#wp1122720)参照)。

<span id="page-16-0"></span>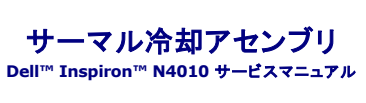

- [サーマル冷却アセンブリの取り外し](#page-16-1)
- [サーマル冷却アセンブリの取り付け](#page-16-2)
- 警告: コンピュータ内部の作業を始める前に、お使いのコンピュータに付属しているガイドの安全にお使いいただくための注意事項をお読みください。安全にお使いいただくため のベストプラクティスの追加情報に関しては、規制順守ホームページ **www.dell.com/regulatory\_compliance** をご覧ください。
- ▲ 警告: ヒートシンクがまだ熱いときにサーマル冷却アセンブリをコンピュータから取り外す場合は、サーマル冷却アセンブリの金属ハウジングに触れないでください。
- 注意: コンピュータシステムの修理は、資格を持っているサービス技術者のみが行ってください。**Dell™** が許可していない修理による損傷は、保証の対象となりません。
- 注意 : 静電気による損傷を避けるため、静電気防止用リストバンドを使用するか、または塗装されていない金属面 (コンピュータの背面にあるコネクタなど) に定期的に触れて、静<br>電気を身体から除去してください。
- $\bigwedge$  注意: コンピュータ内部の作業を始める前に、システム基板への損傷を防ぐため、メインパッテリを取り外します([バッテリの取り外しを](file:///C:/data/systems/insN4010/ja/sm/removeba.htm#wp1185372)参照)。

### <span id="page-16-1"></span>サーマル冷却アセンブリの取り外し

- 1. [作業を開始する前にの](file:///C:/data/systems/insN4010/ja/sm/before.htm#wp1439509)手順に従ってください。
- 2. [システム基板の取り外し](file:///C:/data/systems/insN4010/ja/sm/sysboard.htm#wp1032066)の[手順](file:///C:/data/systems/insN4010/ja/sm/sysboard.htm#wp1037837) 2 から手順 16 の手順に従ってください。
- 3. 番号順(サーマル冷却アセンブリに表示)に、サーマル冷却アセンブリをシステム基板に固定する 7 本のネジを緩めます。
- 4. サーマル冷却アセンブリをシステム基板から持ち上げます。

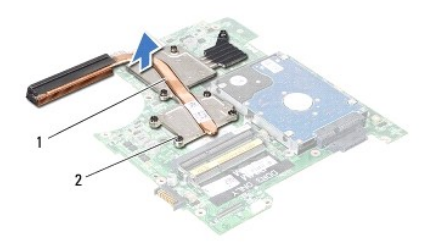

サーマル冷却アセンブリ 2 ネジ(7)

### <span id="page-16-2"></span>サーマル冷却アセンブリの取り付け

■ メモ: 本手順では、サーマル冷却アセンブリを事前に取り外し、取り付けを行う準備が整っていることを前提とします。

- 1. [作業を開始する前にの](file:///C:/data/systems/insN4010/ja/sm/before.htm#wp1439509)手順に従ってください。
- 2. サーマル冷却アセンブリをシステム基板に配置します。
- 3. サーマル冷却アセンブリの 7 本のネジをシステム基板のネジ穴と揃え、番号順(サーマル冷却アセンブリに表示)にネジを締めます。
- 4. [システム基板の取り付け](file:///C:/data/systems/insN4010/ja/sm/sysboard.htm#wp1027497)[の手順](file:///C:/data/systems/insN4010/ja/sm/sysboard.htm#wp103%E2%84%A28) 5 から[手順](file:///C:/data/systems/insN4010/ja/sm/sysboard.htm#wp1041034) 20 の手順に従ってください。

## 注意 : コンピュータの電源を入れる前にすべてのネジを取り付け、コンピュータ内部にネジが残っていないか確認します。コンピュータ内部にネジが残っていると、コンピュータに<br>損傷を与える恐れがあります。

### <span id="page-18-0"></span>ドーターボード

**Dell™ Inspiron™ N4010** サービスマニュアル

● [ドーターボードの取り外し](#page-18-1)

```
ドーターボードの取り付け
```
- 警告: コンピュータ内部の作業を始める前に、お使いのコンピュータに付属しているガイドの安全にお使いいただくための注意事項をお読みください。安全にお使いいただくため のベストプラクティスの追加情報に関しては、規制順守ホームページ **www.dell.com/regulatory\_compliance** をご覧ください。
- 注意: コンピュータシステムの修理は、資格を持っているサービス技術者のみが行ってください。**Dell™** が許可していない修理による損傷は、保証の対象となりません。
- 注意: 静電気による損傷を避けるため、静電気防止用リストバンドを使用するか、または塗装されていない金属面(コンピュータの背面にあるコネクタなど)に定期的に触れて、静 電気を身体から除去してください。
- △ 注意: コンピュータ内部の作業を始める前に、システム基板への損傷を防ぐため、メインバッテリを取り外します([バッテリの取り外しを](file:///C:/data/systems/insN4010/ja/sm/removeba.htm#wp1185372)参照)。

#### <span id="page-18-1"></span>ドーターボードの取り外し

- 1. [作業を開始する前にの](file:///C:/data/systems/insN4010/ja/sm/before.htm#wp1439509)手順に従ってください。
- 2. バッテリを取り外します([バッテリの取り外し](file:///C:/data/systems/insN4010/ja/sm/removeba.htm#wp1185372)を参照)。
- 3. [システム基板の取り外し](file:///C:/data/systems/insN4010/ja/sm/sysboard.htm#wp1032066)の[手順](file:///C:/data/systems/insN4010/ja/sm/sysboard.htm#wp1041064) 4 から[手順](file:///C:/data/systems/insN4010/ja/sm/sysboard.htm#wp1040943) 15 の手順に従ってください。
- 4. ミニカードを取り外します [\(ミニカードの取り外し](file:///C:/data/systems/insN4010/ja/sm/minicard.htm#wp1181758)を参照)。
- 5. ディスプレイアセンブリを取り外します([ディスプレイアセンブリの取り外しを](file:///C:/data/systems/insN4010/ja/sm/display.htm#wp1202894)参照)。
- 6. 中間カバーを取り外します [\(中間カバーの取り外しを](file:///C:/data/systems/insN4010/ja/sm/hingecvr.htm#wp1188834)参照)。
- 7. ドーターボードをコンピュータベースに固定している 5 本のネジを外します。
- 8. ドーターボードをコンピュータベースから持ち上げて取り出します。

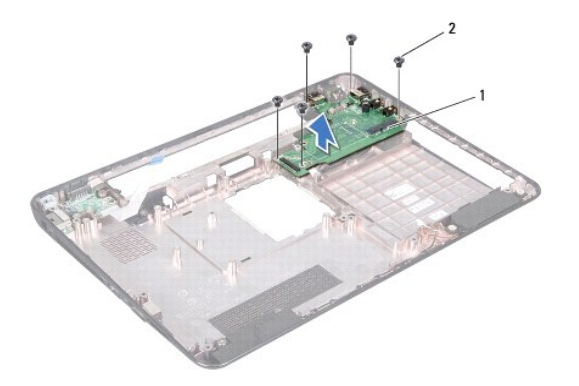

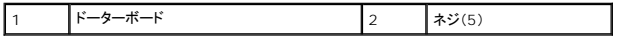

#### <span id="page-18-2"></span>ドーターボードの取り付け

- 1. [作業を開始する前にの](file:///C:/data/systems/insN4010/ja/sm/before.htm#wp1439509)手順に従ってください。
- 2. ドーターボードのコネクタを、コンピュータベースのスロットに揃えます。
- 3. ドーターボードをコンピュータベースに固定する 5 本のネジを取り付けます。
- 4. 中間カバーを取り付けます[\(中間カバーの取り付け](file:///C:/data/systems/insN4010/ja/sm/hingecvr.htm#wp1189306)を参照)。
- 5. ディスプレイアセンブリを取り付けます([ディスプレイアセンブリの取り付けを](file:///C:/data/systems/insN4010/ja/sm/display.htm#wp1183623)参照)
- 6. ミニカードを取り付けます[\(ミニカードの取り付け](file:///C:/data/systems/insN4010/ja/sm/minicard.htm#wp1181828)を参照)。
- 7. <u>[システム基板の取り付け](file:///C:/data/systems/insN4010/ja/sm/sysboard.htm#wp1027497)[の手順](file:///C:/data/systems/insN4010/ja/sm/sysboard.htm#wp1039655) 6</u> から<u>[手順](file:///C:/data/systems/insN4010/ja/sm/sysboard.htm#wp1041081) 18</u> の手順に従ってください。
- 8. バッテリを取り付けます(<u>バッテリの取り付け</u>を参照してください)。

## 注意: コンピュータの電源を入れる前にすべてのネジを取り付け、コンピュータ内部にネジが残っていないか確認します。コンピュータ内部にネジが残っていると、コンピュータに 損傷を与える恐れがあります。

#### <span id="page-20-0"></span>ディスプレイ **Dell™ Inspiron™ N4010** サービスマニュアル

● [ディスプレイアセンブリ](#page-20-1)

- [ディスプレイベゼル](#page-22-1)
- [ディスプレイパネル](#page-22-2)
- [ディスプレイヒンジ](#page-24-1)
- [ヒンジカバー](#page-25-0)
- 警告: コンピュータ内部の作業を始める前に、お使いのコンピュータに付属しているガイドの安全にお使いいただくための注意事項をお読みください。安全にお使いいただくため のベストプラクティスの追加情報に関しては、規制順守ホームページ **www.dell.com/regulatory\_compliance** をご覧ください。
- 注意: コンピュータシステムの修理は、資格を持っているサービス技術者のみが行ってください。**Dell™** が許可していない修理による損傷は、保証の対象となりません。
- 注意: 静電気による損傷を避けるため、静電気防止用リストバンドを使用するか、または塗装されていない金属面(コンピュータの背面にあるコネクタなど)に定期的に触れて、静 電気を身体から除去してください。

△ 注意: コンピュータ内部の作業を始める前に、システム基板への損傷を防ぐため、メインパッテリを取り外します([バッテリの取り外しを](file:///C:/data/systems/insN4010/ja/sm/removeba.htm#wp1185372)参照)。

## <span id="page-20-1"></span>ディスプレイアセンブリ

### <span id="page-20-2"></span>ディスプレイアセンブリの取り外し

- 1. [作業を開始する前にの](file:///C:/data/systems/insN4010/ja/sm/before.htm#wp1439509)手順に従ってください。
- 2. バッテリを取り外します([バッテリの取り外し](file:///C:/data/systems/insN4010/ja/sm/removeba.htm#wp1185372)を参照)。
- 3. [光学ドライブの取り外し](file:///C:/data/systems/insN4010/ja/sm/optical.htm#wp1044846)の[手順](file:///C:/data/systems/insN4010/ja/sm/optical.htm#wp1050736) 3 か[ら手順](file:///C:/data/systems/insN4010/ja/sm/optical.htm#wp1051529) 4 の手順に従ってください。
- 4. モジュールカバーを取り外します [\(モジュールカバーの取り外しを](file:///C:/data/systems/insN4010/ja/sm/base.htm#wp1226151)参照)。
- 5. メモリモジュールを取り外します ([メモリモジュールの取り外し](file:///C:/data/systems/insN4010/ja/sm/memory.htm#wp1186694)を参照)。
- 6. キーボードを取り外します [\(キーボードの取り外しを](file:///C:/data/systems/insN4010/ja/sm/keyboard.htm#wp1184546)参照)。
- 7. パームレストを取り外します([パームレストの取り外しを](file:///C:/data/systems/insN4010/ja/sm/palmrest.htm#wp1044787)参照)。
- 8. ディスプレイアセンブリをコンピューターベースに固定する 2 本のネジを外します。

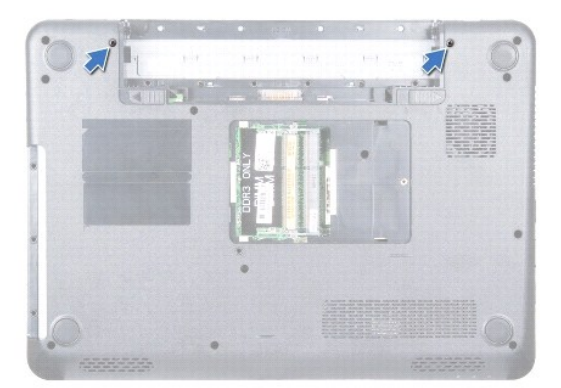

- 9. コンピュータを表に返し、ディスプレイを可能な限り開きます。
- 10. アンテナケーブルをミニカードから外します[\(ミニカードの取り外し](file:///C:/data/systems/insN4010/ja/sm/minicard.htm#wp1181758)を参照)。
- 11. システム基板のコネクタからディスプレイケーブルを取り外し、ディスプレイケーブル接地ネジを外します。
- <span id="page-21-0"></span>12. ミニカードアンテナケーブルとディスプレイケーブルの配線をメモし、ケーブルを配線ガイドから外します。
- 13. ディスプレイアセンブリを所定の位置で支え、ディスプレイアセンブリをコンピュータベースに固定している 4 本のネジを外します。
- 14. ディスプレイアセンブリを持ち上げて、コンピュータベースから取り外します。

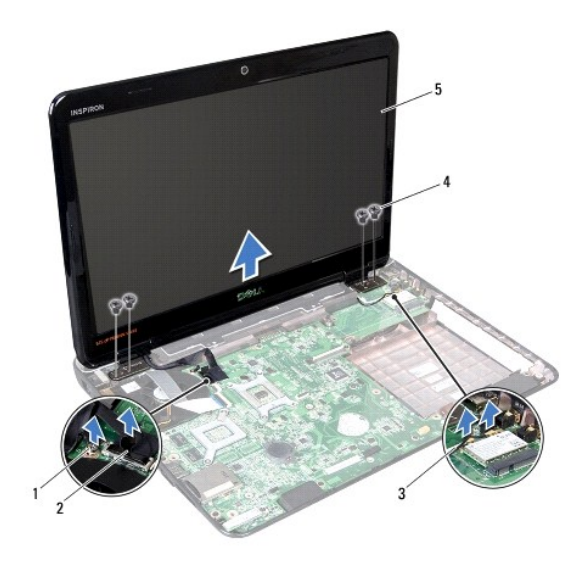

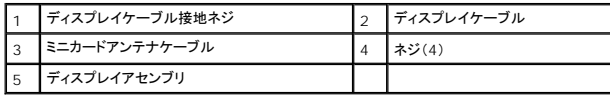

## <span id="page-21-1"></span>ディスプレイアセンブリの取り付け

- 1. [作業を開始する前にの](file:///C:/data/systems/insN4010/ja/sm/before.htm#wp1439509)手順に従ってください。
- 2. ディスプレイアセンブリを所定の位置にセットし、4 本のネジ(両側に 2 本ずつ)を取り付けてディスプレイアセンブリをコンピューターベースに固定します。
- 3. ミニカードアンテナケーブルとディスプレイケーブルを配線ガイドを通して配線します。
- 4. システム基板のコネクタにディスプレイケーブルを接続し、ディスプレイケーブル接地ネジを締めます。
- 5. アンテナケーブルをミニカードに接続します([ミニカードの取り付けを](file:///C:/data/systems/insN4010/ja/sm/minicard.htm#wp1181828)参照)。
- 6. ディスプレイを閉じて、コンピュータを裏返します。
- 7. ディスプレイアセンブリをコンピューターベースに固定する 2 本のネジを外します。
- 8. パームレストを取り付けます[\(パームレストの取り付けを](file:///C:/data/systems/insN4010/ja/sm/palmrest.htm#wp1051018)参照)。
- 9. キーボードを取り付けます (<u>キーボードの取り付け</u>を参照)。
- 10. メモリモジュールを取り付けます ([メモリモジュールの取り付け](file:///C:/data/systems/insN4010/ja/sm/memory.htm#wp1181089)を参照)。
- 11. モジュールカバーを取り付けます([モジュールカバーの取り付けを](file:///C:/data/systems/insN4010/ja/sm/base.htm#wp1217063)参照)。
- 12. <u>[光学ドライブの取り付け](file:///C:/data/systems/insN4010/ja/sm/optical.htm#wp1052349)の[手順](file:///C:/data/systems/insN4010/ja/sm/optical.htm#wp1052810) 4</u> から<u>手順 5</u> の手順に従ってください。
- 13. バッテリを取り付けます([バッテリの取り付けを](file:///C:/data/systems/insN4010/ja/sm/removeba.htm#wp1185330)参照してください)。

<span id="page-22-0"></span>注意: コンピュータの電源を入れる前にすべてのネジを取り付け、コンピュータ内部にネジが残っていないか確認します。コンピュータ内部にネジが残っていると、コンピュータに 損傷を与える恐れがあります。

## <span id="page-22-1"></span>ディスプレイベゼル

### <span id="page-22-3"></span>ディスプレイベゼルの取り外し

- △ 注意: ディスプレイベゼルは非常に壊れやすい部品です。ベゼルへの損傷を防ぐため、取り外しには注意してください。
- 1. [作業を開始する前にの](file:///C:/data/systems/insN4010/ja/sm/before.htm#wp1439509)手順に従ってください。
- 2. ディスプレイアセンブリを取り外します([ディスプレイアセンブリの取り外しを](#page-20-2)参照)。
- 3. 指先を使用して、ディスプレイベゼルの内側の端をてこの要領で慎重に持ち上げます。
- 4. ディスプレイベゼルを取り外します。

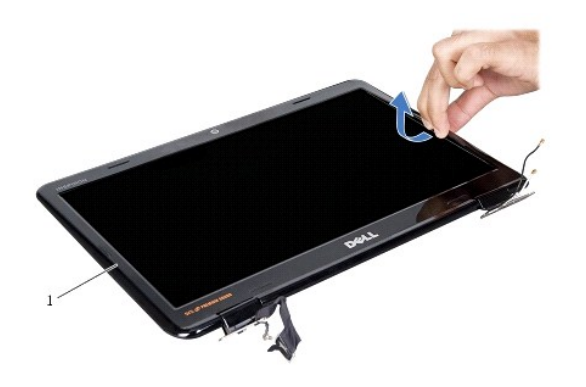

ディスプレイベゼル

## <span id="page-22-4"></span>ディスプレイベゼルの取り付け

- 1. [作業を開始する前にの](file:///C:/data/systems/insN4010/ja/sm/before.htm#wp1439509)手順に従ってください。
- 2. ディスプレイパネルの上にディスプレイベゼルを再びセットし、カチッという感触があるまで所定の位置にはめ込みます。
- 3. ディスプレイアセンブリを取り付けます([ディスプレイアセンブリの取り付けを](#page-21-1)参照)

## <span id="page-22-2"></span>ディスプレイパネル

## <span id="page-22-5"></span>ディスプレイパネルの取り外し

- 1. <u>作業を開始する前に</u>の手順に従ってください。
- 2. ディスプレイアセンブリを取り外します([ディスプレイアセンブリの取り外しを](#page-20-2)参照)。
- 3. ディスプレイベゼルを取り外します[\(ディスプレイベゼルの取り外し](#page-22-3)を参照)。
- 4. ディスプレイパネルをディスプレイカバーに固定している 6 本のネジを外します。

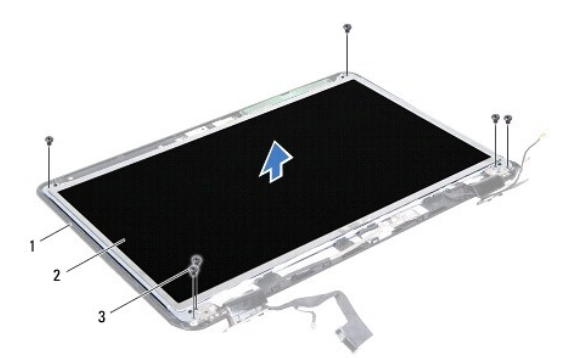

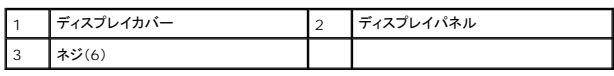

- 5. ディスプレイカバー上のディスプレイケーブルの配線をメモします。
- 6. ディスプレイパネルを裏返しにして、清潔な場所に置きます。
- 7. ディスプレイケーブルをディスプレイボードコネクターに固定するテープを持ち上げ、ディスプレイケーブルを取り外します。

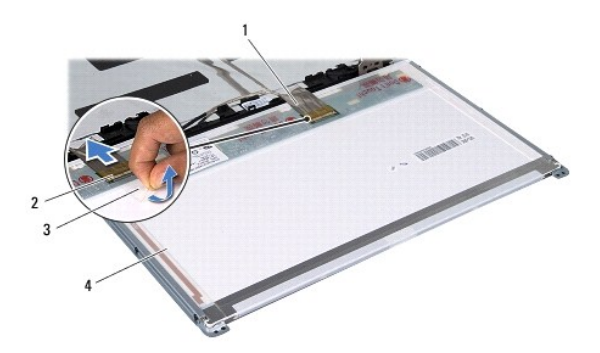

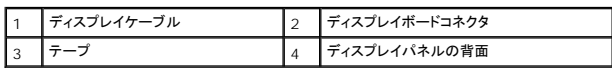

8. ディスプレイパネルにディスプレイパネルブラケットを固定している 6 本のネジ(両側に 3 本ずつ)を外します。

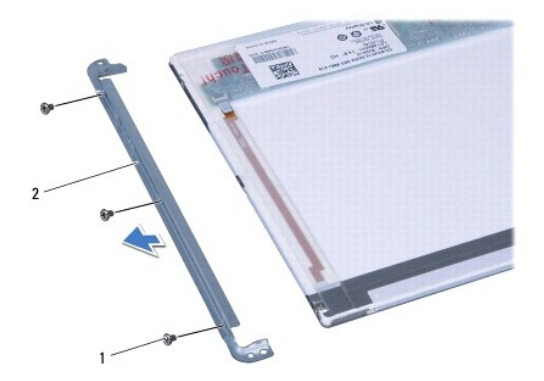

<span id="page-24-0"></span>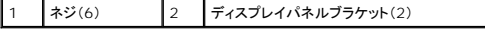

#### <span id="page-24-2"></span>ディスプレイパネルの取り付け

- 1. [作業を開始する前にの](file:///C:/data/systems/insN4010/ja/sm/before.htm#wp1439509)手順に従ってください。
- 2. ディスプレイパネルブラケットをディスプレイパネルに固定している 6 本のネジ(両側に 3 本ずつ)を取り付けます。
- 3. ディスプレイボードコネクターへディスプレイケーブルを接続し、テープで固定します。
- 4. ディスプレイパネルのネジ穴をディスプレイカバーのネジ穴に揃え、6 本のネジを取り付けます。
- 5. ディスプレイベゼルを取り付けます[\(ディスプレイベゼルの取り付け](#page-22-4)を参照)。
- 6. ディスプレイアセンブリを取り付けます([ディスプレイアセンブリの取り付けを](#page-21-1)参照)

## 注意: コンピュータの電源を入れる前にすべてのネジを取り付け、コンピュータ内部にネジが残っていないか確認します。コンピュータ内部にネジが残っていると、コンピュータに 損傷を与える恐れがあります。

## <span id="page-24-1"></span>ディスプレイヒンジ

### <span id="page-24-3"></span>ディスプレイヒンジの取り外し

- 1. [作業を開始する前にの](file:///C:/data/systems/insN4010/ja/sm/before.htm#wp1439509)手順に従ってください。
- 2. ディスプレイアセンブリを取り外します([ディスプレイアセンブリの取り外しを](#page-20-2)参照)。
- 3. ディスプレイベゼルを取り外します[\(ディスプレイベゼルの取り外し](#page-22-3)を参照)。
- 4. ディスプレイパネルを取り外します [\(ディスプレイパネルの取り外し](#page-22-5)を参照)。
- 5. ディスプレイヒンジをディスプレイカバーに固定する 2 本のネジ(両側に各 1 本)を外し、ディスプレイヒンジを外します。

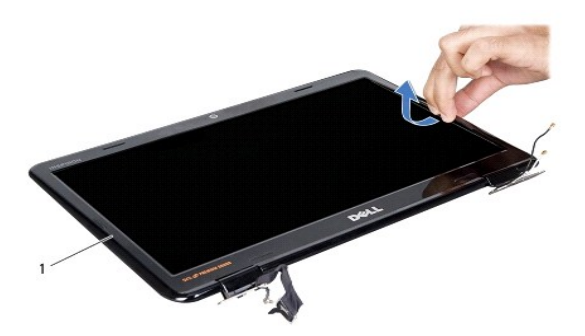

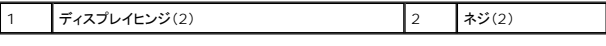

6. ヒンジカバーを取り外します [\(ヒンジカバーの取り外し](#page-25-1)を参照)。

## <span id="page-24-4"></span>ディスプレイヒンジの取り付け

1. [作業を開始する前にの](file:///C:/data/systems/insN4010/ja/sm/before.htm#wp1439509)手順に従ってください。

- <span id="page-25-2"></span>2. ヒンジカバーを取り付けます[\(ヒンジカバーの取り付けを](#page-25-3)参照)。
- 3. ミニカードアンテナケーブルをディスプレイヒンジに配線します。
- 4. ディスプレイヒンジのネジ穴とディスプレイカバーのネジ穴を揃え、2 本のネジ(両側に各 1 本)を取り付けます。
- 5. ディスプレイパネルを取り付けます[\(ディスプレイパネルの取り付け](#page-24-2)を参照)。
- 6. ディスプレイベゼルを取り付けます[\(ディスプレイベゼルの取り付け](#page-22-4)を参照)。
- 7. ディスプレイアセンブリを取り付けます([ディスプレイアセンブリの取り付けを](#page-21-1)参照)

## 注意 : コンピュータの電源を入れる前にすべてのネジを取り付け、コンピュータ内部にネジが残っていないか確認します。コンピュータ内部にネジが残っていると、コンピュータに<br>損傷を与える恐れがあります。

#### <span id="page-25-0"></span>ヒンジカバー

#### <span id="page-25-1"></span>ヒンジカバーの取り外し

- 1. [作業を開始する前にの](file:///C:/data/systems/insN4010/ja/sm/before.htm#wp1439509)手順に従ってください。
- 2. ディスプレイアセンブリを取り外します([ディスプレイアセンブリの取り外しを](#page-20-2)参照)。
- 3. ディスプレイベゼルを取り外します[\(ディスプレイベゼルの取り外し](#page-22-3)を参照)。
- 4. ディスプレイパネルを取り外します[\(ディスプレイパネルの取り外し](#page-22-5)を参照)。
- 5. ディスプレイヒンジを取り外します([ディスプレイヒンジの取り外しを](#page-24-3)参照)。
- 6. ヒンジキャップの両側を押してディスプレイヒンジからヒンジキャップを持ち上げます。

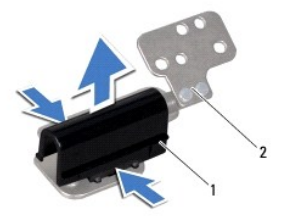

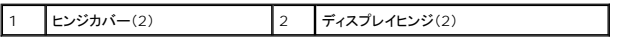

#### <span id="page-25-3"></span>ヒンジカバーの取り付け

- 1. [作業を開始する前にの](file:///C:/data/systems/insN4010/ja/sm/before.htm#wp1439509)手順に従ってください。
- 2. ヒンジキャップをディスプレイヒンジに置き、所定の位置にはめ込みます。
- 3. ディスプレイヒンジを取り付けます([ディスプレイヒンジの取り付け](#page-24-4)を参照)。
- 4. ディスプレイパネルを取り付けます[\(ディスプレイパネルの取り付け](#page-24-2)を参照)。
- 5. ディスプレイベゼルを取り付けます[\(ディスプレイベゼルの取り付け](#page-22-4)を参照)。
- 6. ディスプレイアセンブリを取り付けます([ディスプレイアセンブリの取り付けを](#page-21-1)参照)

<span id="page-27-0"></span>サーマルファン **Dell™ Inspiron™ N4010** サービスマニュアル

**● [サーマルファンの取り外し](#page-27-1)** 

● [サーマルファンの取り付け](#page-28-0)

- 警告: コンピュータ内部の作業を始める前に、お使いのコンピュータに付属しているガイドの安全にお使いいただくための注意事項をお読みください。安全にお使いいただくため のベストプラクティスの追加情報に関しては、規制順守ホームページ **www.dell.com/regulatory\_compliance** をご覧ください。
- 注意: コンピュータシステムの修理は、資格を持っているサービス技術者のみが行ってください。**Dell™** が許可していない修理による損傷は、保証の対象となりません。
- 注意: 静電気による損傷を避けるため、静電気防止用リストバンドを使用するか、または塗装されていない金属面(コンピュータの背面にあるコネクタなど)に定期的に触れて、静 電気を身体から除去してください。
- △ 注意 : コンピュータ内部の作業を始める前に、システム基板への損傷を防ぐため、メインパッテリを取り外します(パッテリの取り外しを参照)。

#### <span id="page-27-1"></span>サーマルファンの取り外し

- 1. [作業を開始する前にの](file:///C:/data/systems/insN4010/ja/sm/before.htm#wp1439509)手順に従ってください。
- 2. バッテリを取り外します([バッテリの取り外し](file:///C:/data/systems/insN4010/ja/sm/removeba.htm#wp1185372)を参照)。
- 3. [光学ドライブの取り外し](file:///C:/data/systems/insN4010/ja/sm/optical.htm#wp1044846)の[手順](file:///C:/data/systems/insN4010/ja/sm/optical.htm#wp1050736) 3 か[ら手順](file:///C:/data/systems/insN4010/ja/sm/optical.htm#wp1051529) 4 の手順に従ってください。
- 4. モジュールカバーを取り外します [\(モジュールカバーの取り外しを](file:///C:/data/systems/insN4010/ja/sm/base.htm#wp1226151)参照)。
- 5. メモリモジュールを取り外します ([メモリモジュールの取り外し](file:///C:/data/systems/insN4010/ja/sm/memory.htm#wp1186694)を参照)。
- 6. キーボードを取り外します [\(キーボードの取り外しを](file:///C:/data/systems/insN4010/ja/sm/keyboard.htm#wp1184546)参照)。
- 7. パームレストを取り外します([パームレストの取り外しを](file:///C:/data/systems/insN4010/ja/sm/palmrest.htm#wp1044787)参照)。
- 8. I/O 基板ケーブルとサーマルファンケーブルをシステム基板のコネクタから取り外します。

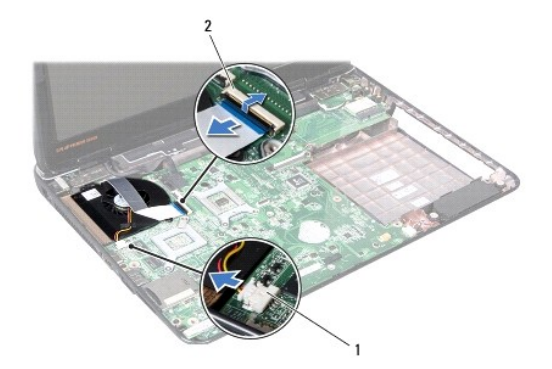

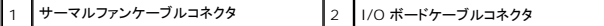

- 9. サーマルファンをコンピュータベースに固定する 2 本のネジを外します。
- 10. サーマルファンをケーブルと共にコンピューターベースから持ち上げて取り外します。

<span id="page-28-1"></span>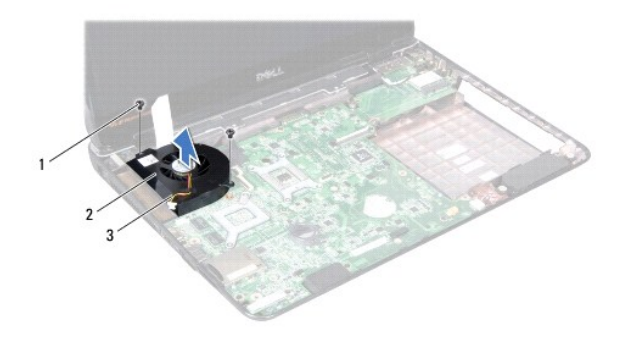

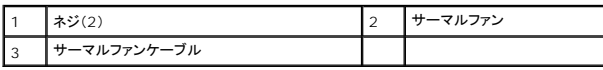

#### <span id="page-28-0"></span>サーマルファンの取り付け

- 1. [作業を開始する前にの](file:///C:/data/systems/insN4010/ja/sm/before.htm#wp1439509)手順に従ってください。
- 2. サーマルファンをコンピュータベースに設置し、2 本のネジを取り付けます。
- 3. I/O 基板ケーブルとサーマルファンケーブルをシステム基板のコネクタに接続します。
- 4. パームレストを取り付けます[\(パームレストの取り付けを](file:///C:/data/systems/insN4010/ja/sm/palmrest.htm#wp1051018)参照)。
- 5. キーボードを取り付けます(<u>キーボードの取り付け</u>を参照)。
- 6. メモリモジュールを取り付けます ([メモリモジュールの取り付け](file:///C:/data/systems/insN4010/ja/sm/memory.htm#wp1181089)を参照)。
- 7. モジュールカバーを取り付けます ([モジュールカバーの取り付けを](file:///C:/data/systems/insN4010/ja/sm/base.htm#wp1217063)参照)。
- 8. <u>[光学ドライブの取り付け](file:///C:/data/systems/insN4010/ja/sm/optical.htm#wp1052349)の[手順](file:///C:/data/systems/insN4010/ja/sm/optical.htm#wp1052810) 4</u> から<u>手順 5</u> の手順に従ってください。
- 9. バッテリを取り付けます(<u>バッテリの取り付け</u>を参照してください)。

注意: コンピュータの電源を入れる前にすべてのネジを取り付け、コンピュータ内部にネジが残っていないか確認します。コンピュータ内部にネジが残っていると、コンピュータに 損傷を与える恐れがあります。

 $\triangle$  $\triangle$ 

 $\triangle$  $\triangle$ 

 $\triangle$ 

 $\triangle$  $\triangle$ 

<span id="page-29-0"></span>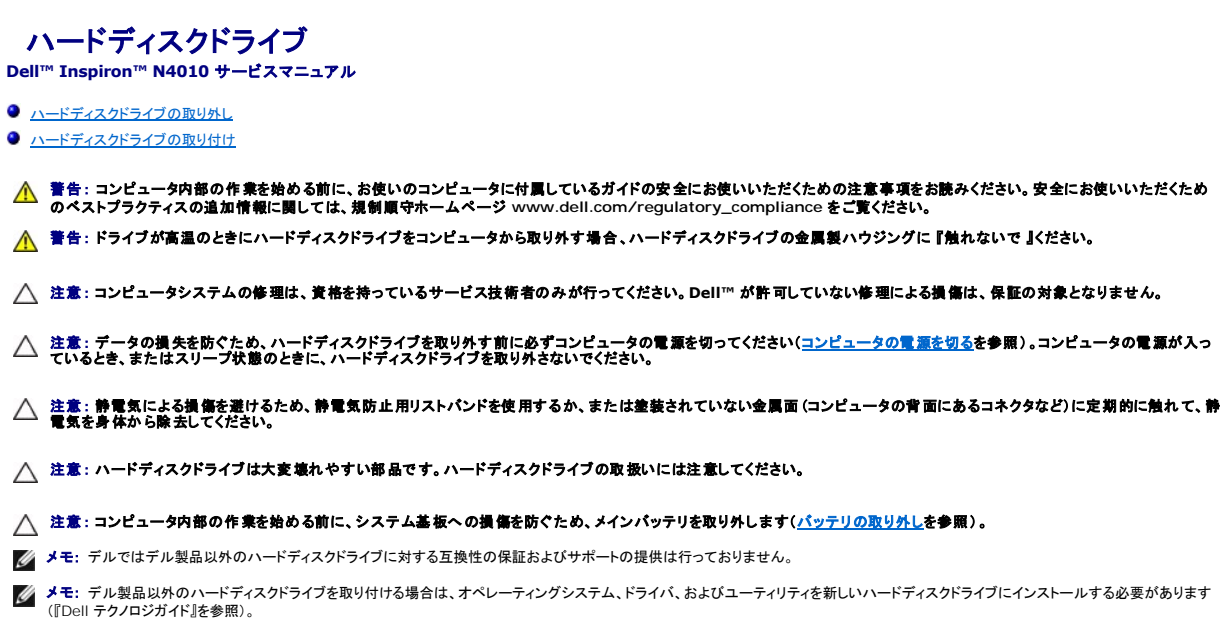

## <span id="page-29-1"></span>ハードディスクドライブの取り外し

- 1. [作業を開始する前にの](file:///C:/data/systems/insN4010/ja/sm/before.htm#wp1439509)手順に従ってください。
- 2. [システム基板の取り外し](file:///C:/data/systems/insN4010/ja/sm/sysboard.htm#wp1032066)の[手順](file:///C:/data/systems/insN4010/ja/sm/sysboard.htm#wp1037837) 2 から手順 16 の手順に従ってください。

# 注意 : ハードディスクドライブをコンピュータに取り付けていないときは、保護用静電気防止パッケージに保管します(コンピュータに同梱の、安全にお使いいただくための注意に<br>ある「静電気放出への対処」を参照)。

- 3. ハードディスクドライブアセンブリをシステム基板に固定している 2 本のネジを外します。
- 4. ハードディスクドライブアセンブリをスライドさせてシステム基板のコネクタから取り外します。
- 5. ハードディスクドライブブラケットを持ち上げてシステム基板から取り外します。

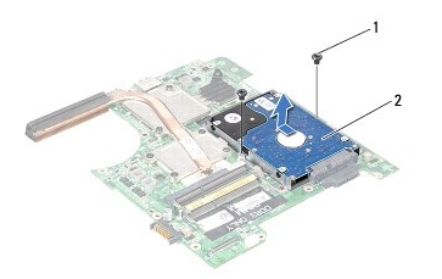

#### 1 ネジ(2) 2 ハードディスクドライブアセンブリ

- 6. ハードディスクドライブブラケットをハードディスクドライブに固定している 4 本のネジを外します。
- 7. ハードディスクドライブブラケットを持ち上げてハードディスクドライブから取り外します。

<span id="page-30-1"></span>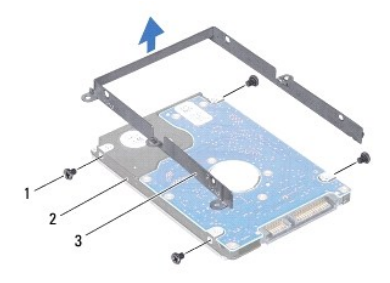

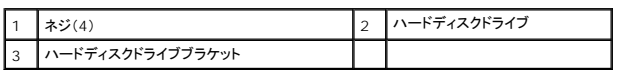

### <span id="page-30-0"></span>ハードディスクドライブの取り付け

- 1. [作業を開始する前にの](file:///C:/data/systems/insN4010/ja/sm/before.htm#wp1439509)手順に従ってください。
- 2. 新しいドライブを梱包から取り出します。<br>- ハードディスクドライブを保管するためや配送のために、梱包を保管しておいてください。
- 3. ハードディスクドライブブラケットのネジ穴とハードディスクドライブのネジ穴を揃え、4 本のネジを取り付けます。
- 4. ハードディスクドライブアセンブリをスライドさせて押し、システム基板のコネクタに接続します。
- 5. ハードディスクドライブアセンブリをシステム基板に固定する 2 本のネジを取り付けます。
- 6. [システム基板の取り付け](file:///C:/data/systems/insN4010/ja/sm/sysboard.htm#wp1027497)[の手順](file:///C:/data/systems/insN4010/ja/sm/sysboard.htm#wp103%E2%84%A28) 5 から[手順](file:///C:/data/systems/insN4010/ja/sm/sysboard.htm#wp1041034) 20 の手順に従ってください。
- 注意: コンピュータの電源を入れる前にすべてのネジを取り付け、コンピュータ内部にネジが残っていないか確認します。コンピュータ内部にネジが残っていると、コンピュータに 損傷を与える恐れがあります。
- 7. 必要に応じて、お使いのコンピュータ用のオペレーティングシステムをインストールします。『セットアップガイド』の「オペレーティングシステムのリストア」を参照してください。
- 8. 必要に応じて、お使いのコンピュータ用のドライバとユーティリティをインストールします。詳細については、『Dell テクノロジガイド』を参照してください。

<span id="page-31-0"></span>中間カバー **Dell™ Inspiron™ N4010** サービスマニュアル

```
中間カバーの取り外し
```
● [中間カバーの取り付け](#page-31-2)

```
警告: コンピュータ内部の作業を始める前に、お使いのコンピュータに付属しているガイドの安全にお使いいただくための注意事項をお読みください。安全にお使いいただくため
のベストプラクティスの追加情報に関しては、規制順守ホームページ www.dell.com/regulatory_compliance をご覧ください。
```
注意: 静電気による損傷を防ぐため、静電気防止用リストバンドを使用するか、コンピュータの塗装されていない金属面に触れて、身体の静電気を除去してください。

- 注意: コンピュータシステムの修理は、資格を持っているサービス技術者のみが行ってください。**Dell™** が許可していない修理による損傷は、保証の対象となりません。
- △ 注意: コンピュータ内部の作業を始める前に、システム基板への損傷を防ぐため、メインパッテリを取り外します(パッテリの取り外しを参照)。

### <span id="page-31-1"></span>中間カバーの取り外し

- 1. [作業を開始する前にの](file:///C:/data/systems/insN4010/ja/sm/before.htm#wp1439509)手順に従ってください。
- 2. バッテリを取り外します ([バッテリの取り外し](file:///C:/data/systems/insN4010/ja/sm/removeba.htm#wp1185372)を参照)。
- 3. [光学ドライブの取り外し](file:///C:/data/systems/insN4010/ja/sm/optical.htm#wp1044846)の[手順](file:///C:/data/systems/insN4010/ja/sm/optical.htm#wp1050736) 3 か[ら手順](file:///C:/data/systems/insN4010/ja/sm/optical.htm#wp1051529) 4 の手順に従ってください。
- 4. モジュールカバーを取り外します [\(モジュールカバーの取り外しを](file:///C:/data/systems/insN4010/ja/sm/base.htm#wp1226151)参照)。
- 5. メモリモジュールを取り外します ([メモリモジュールの取り外し](file:///C:/data/systems/insN4010/ja/sm/memory.htm#wp1186694)を参照)。
- 6. キーボードを取り外します [\(キーボードの取り外しを](file:///C:/data/systems/insN4010/ja/sm/keyboard.htm#wp1184546)参照)。
- 7. パームレストを取り外します([パームレストの取り外しを](file:///C:/data/systems/insN4010/ja/sm/palmrest.htm#wp1044787)参照)。
- 8. ディスプレイアセンブリを取り外します([ディスプレイアセンブリの取り外しを](file:///C:/data/systems/insN4010/ja/sm/display.htm#wp1202894)参照)。
- 9. 中間カバーをコンピュータベースに固定している 8 本のネジを取り外します。
- 10. 中間カバーをコンピュータベースに固定している 4 つのタブを外します。
- 11. 中間カバーを下方に引っ張ります。

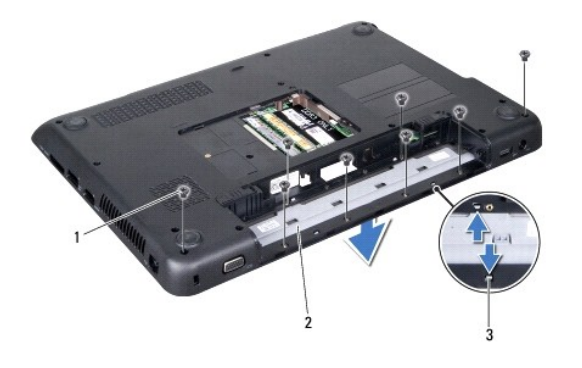

<span id="page-31-2"></span>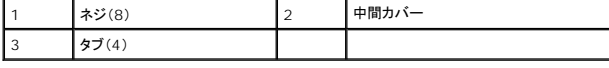

- 1. [作業を開始する前にの](file:///C:/data/systems/insN4010/ja/sm/before.htm#wp1439509)手順に従ってください。
- 2. 中間カバーの 4 つのタブをコンピュータベースのスロットに揃えて、中間カバーを所定の位置にはめ込みます。
- 3. 中間カバーをコンピューターベースに固定する 8 本のネジを取り付けます。
- 4. ディスプレイアセンブリを取り付けます([ディスプレイアセンブリの取り付けを](file:///C:/data/systems/insN4010/ja/sm/display.htm#wp1183623)参照)
- 5. パームレストを取り付けます[\(パームレストの取り付けを](file:///C:/data/systems/insN4010/ja/sm/palmrest.htm#wp1051018)参照)。
- 6. キーボードを取り付けます (<u>キーボードの取り付け</u>を参照)。
- 7. メモリモジュールを取り付けます ([メモリモジュールの取り付け](file:///C:/data/systems/insN4010/ja/sm/memory.htm#wp1181089)を参照)。
- 8. モジュールカバーを取り付けます ([モジュールカバーの取り付けを](file:///C:/data/systems/insN4010/ja/sm/base.htm#wp1217063)参照)。
- 9. <u>[光学ドライブの取り付け](file:///C:/data/systems/insN4010/ja/sm/optical.htm#wp1052349)</u>の<u>[手順](file:///C:/data/systems/insN4010/ja/sm/optical.htm#wp1052810) 4</u> から<u>手順 5</u> の手順に従ってください。
- 10. バッテリを取り付けます(<u>バッテリの取り付け</u>を参照してください)。

## 注意: コンピュータの電源を入れる前にすべてのネジを取り付け、コンピュータ内部にネジが残っていないか確認します。コンピュータ内部にネジが残っていると、コンピュータに 損傷を与える恐れがあります。

<span id="page-33-0"></span>**I/O** ボード **Dell™ Inspiron™ N4010** サービスマニュアル

 $0$   $1/0$  [ボードの取り外し](#page-33-1)

**● I/O [ボードの取り付け](#page-34-0)** 

- 警告: コンピュータ内部の作業を始める前に、お使いのコンピュータに付属しているガイドの安全にお使いいただくための注意事項をお読みください。安全にお使いいただくため のベストプラクティスの追加情報に関しては、規制順守ホームページ **www.dell.com/regulatory\_compliance** をご覧ください。
- 注意: コンピュータシステムの修理は、資格を持っているサービス技術者のみが行ってください。**Dell™** が許可していない修理による損傷は、保証の対象となりません。
- 注意: 静電気による損傷を避けるため、静電気防止用リストバンドを使用するか、または塗装されていない金属面(コンピュータの背面にあるコネクタなど)に定期的に触れて、静 電気を身体から除去してください。
- △ 注意: コンピュータ内部の作業を始める前に、システム基板への損傷を防ぐため、メインバッテリを取り外します([バッテリの取り外しを](file:///C:/data/systems/insN4010/ja/sm/removeba.htm#wp1185372)参照)。

#### <span id="page-33-1"></span>**I/O** ボードの取り外し

- 1. [作業を開始する前にの](file:///C:/data/systems/insN4010/ja/sm/before.htm#wp1439509)手順に従ってください。
- 2. バッテリを取り外します([バッテリの取り外し](file:///C:/data/systems/insN4010/ja/sm/removeba.htm#wp1185372)を参照)。
- 3. [光学ドライブの取り外し](file:///C:/data/systems/insN4010/ja/sm/optical.htm#wp1044846)の[手順](file:///C:/data/systems/insN4010/ja/sm/optical.htm#wp1050736) 3 か[ら手順](file:///C:/data/systems/insN4010/ja/sm/optical.htm#wp1051529) 4 の手順に従ってください。
- 4. モジュールカバーを取り外します [\(モジュールカバーの取り外しを](file:///C:/data/systems/insN4010/ja/sm/base.htm#wp1226151)参照)。
- 5. メモリモジュールを取り外します ([メモリモジュールの取り外し](file:///C:/data/systems/insN4010/ja/sm/memory.htm#wp1186694)を参照)。
- 6. キーボードを取り外します [\(キーボードの取り外しを](file:///C:/data/systems/insN4010/ja/sm/keyboard.htm#wp1184546)参照)。
- 7. パームレストを取り外します([パームレストの取り外しを](file:///C:/data/systems/insN4010/ja/sm/palmrest.htm#wp1044787)参照)。
- 8. ディスプレイアセンブリを取り外します([ディスプレイアセンブリの取り外しを](file:///C:/data/systems/insN4010/ja/sm/display.htm#wp1202894)参照)。
- 9. 中間カバーを取り外します [\(中間カバーの取り外しを](file:///C:/data/systems/insN4010/ja/sm/hingecvr.htm#wp1188834)参照)。
- 10. I/O ボードケーブルをシステム基板上のコネクタから取り外します。
- 11. I/O ボードをコンピューターベースに固定している 3 本のネジを外します。
- 12. I/O ボードをコンピュータベースから持ち上げて外します。

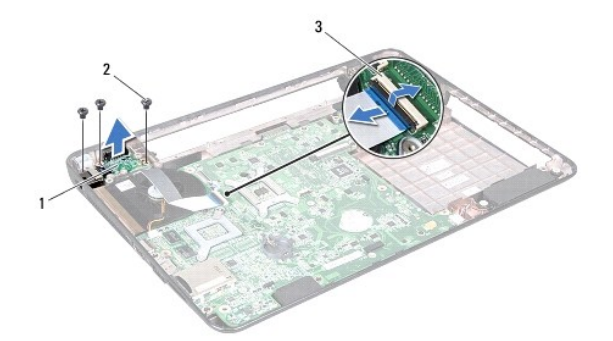

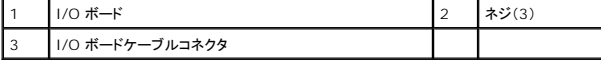

#### <span id="page-34-0"></span>**I/O** ボードの取り付け

- 1. <u>作業を開始する前に</u>の手順に従ってください。
- 2. I/O ボードのネジ穴をコンピュータベースのネジ穴に揃えます。
- 3. I/O ボードをコンピューターベースに固定する 3 本のネジを取り付けます。
- 4. I/O ボードケーブルをシステム基板上のコネクタに接続します。
- 5. 中間カバーを取り付けます(中間カバーの取り付けを参照)。
- 6. ディスプレイアセンブリを取り付けます([ディスプレイアセンブリの取り付けを](file:///C:/data/systems/insN4010/ja/sm/display.htm#wp1183623)参照)。
- 7. パームレストを取り付けます(<u>パームレストの取り付け</u>を参照)。
- 8. キーボードを取り付けます ([キーボードの取り付けを](file:///C:/data/systems/insN4010/ja/sm/keyboard.htm#wp1179994)参照)。
- 9. メモリモジュールを取り付けます ([メモリモジュールの取り付け](file:///C:/data/systems/insN4010/ja/sm/memory.htm#wp1181089)を参照)。
- 10. モジュールカバーを取り付けます ([モジュールカバーの取り付けを](file:///C:/data/systems/insN4010/ja/sm/base.htm#wp1217063)参照)。
- 11. <u>[光学ドライブの取り付け](file:///C:/data/systems/insN4010/ja/sm/optical.htm#wp1052349)の[手順](file:///C:/data/systems/insN4010/ja/sm/optical.htm#wp1052810) 4</u> から<u>手順 5</u> の手順に従ってください。
- 12. バッテリを取り付けます(<u>バッテリの取り付け</u>を参照してください)。

## 注意: コンピュータの電源を入れる前にすべてのネジを取り付け、コンピュータ内部にネジが残っていないか確認します。コンピュータ内部にネジが残っていると、コンピュータに 損傷を与える恐れがあります。

### <span id="page-35-0"></span>キーボード

**Dell™ Inspiron™ N4010** サービスマニュアル

- [キーボードの取り外し](#page-35-1)
- [キーボードの取り付け](#page-36-1)
- 警告: コンピュータ内部の作業を始める前に、お使いのコンピュータに付属しているガイドの安全にお使いいただくための注意事項をお読みください。安全にお使いいただくため のベストプラクティスの追加情報に関しては、規制順守ホームページ **www.dell.com/regulatory\_compliance** をご覧ください。
- 注意: コンピュータシステムの修理は、資格を持っているサービス技術者のみが行ってください。**Dell™** が許可していない修理による損傷は、保証の対象となりません。
- 注意: 静電気による損傷を避けるため、静電気防止用リストバンドを使用するか、または塗装されていない金属面(コンピュータの背面にあるコネクタなど)に定期的に触れて、静 電気を身体から除去してください。
- △ 注意: コンピュータ内部の作業を始める前に、システム基板への損傷を防ぐため、メインバッテリを取り外します([バッテリの取り外しを](file:///C:/data/systems/insN4010/ja/sm/removeba.htm#wp1185372)参照)。

### <span id="page-35-1"></span>キーボードの取り外し

- 1. [作業を開始する前にの](file:///C:/data/systems/insN4010/ja/sm/before.htm#wp1439509)手順に従ってください。
- 2. バッテリを取り外します([バッテリの取り外し](file:///C:/data/systems/insN4010/ja/sm/removeba.htm#wp1185372)を参照)。
- 3. モジュールカバーを取り外します (<u>モジュールカバーの取り外し</u>を参照)。
- 4. メモリモジュールを取り外します ([メモリモジュールの取り外し](file:///C:/data/systems/insN4010/ja/sm/memory.htm#wp1186694)を参照)。
- 5. キーボードをコンピュータベースに固定している 2 本のネジを外します。

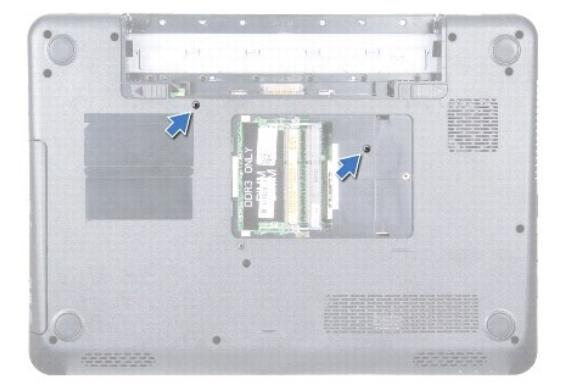

#### 注意: キーボード上のキーキャップは壊れたり、外れやすく、また、取り付けに時間がかかります。キーボードの取り外しや取り扱いには注意してください。

- 6. コンピュータを表に返し、ディスプレイを可能な限り開きます。
- 7. キーボードを下方にスライドさせ、キーボードを固定しているパームレストのタブを外します。
- 8. プラスチックスクライブをキーボードとパームレストの間に差し込みます。スクライブをてこにしてキーボードを持ち上げ、パームレストのタブから外します。

<span id="page-36-0"></span>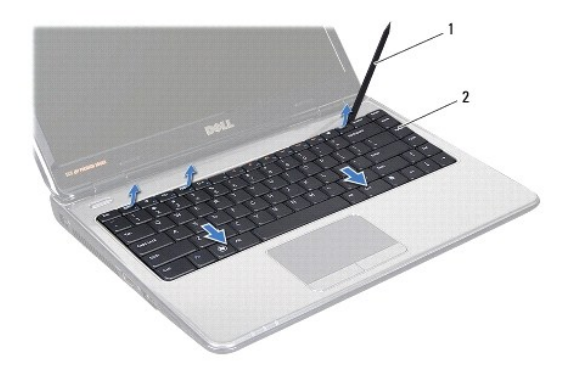

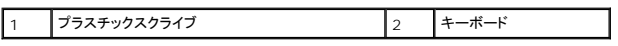

9. パームレストから離れるまで、キーボードを持ち上げます。

#### △ 注意: キーボードの取り外しや取り扱いには特に注意してください。キーボードを乱暴に扱うと、ディスプレイパネルに傷が付く場合があります。

- 10. キーボードを強く引っ張らずに、キーボードをディスプレイ側に持ち上げます。
- 11. キーボードケーブルをシステム基板上のコネクタに固定しているコネクタラッチを持ち上げて、キーボードケーブルを外します。
- 12. キーボードを持ち上げて、コンピューターから取り外します。

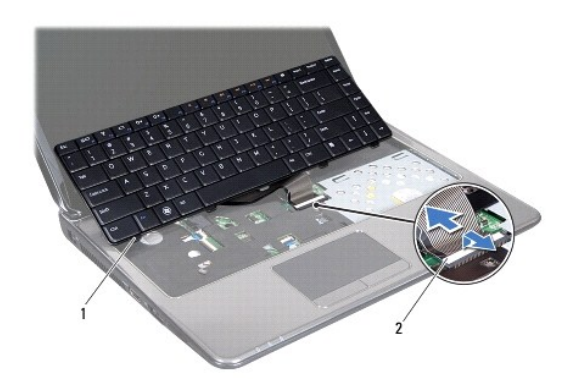

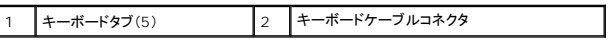

## <span id="page-36-1"></span>キーボードの取り付け

- 1. <u>作業を開始する前に</u>の手順に従ってください。
- 2. キーボードケーブルをシステム基板上のコネクタに挿入します。コネクタラッチを押し下げて、キーボードケーブルをシステム基板コネクタに固定します。
- 3. キーボードのタブをスライドさせてパームレストのスロットに差し込みます。
- 4. キーボードの縁を注意深く押し、上方にスライドさせて、キーボードをパームレストのタブの下に固定します。
- 5. ディスプレイを閉じて、コンピュータを裏返します。
- 6. キーボードをコンピュータベースに固定する 2 本のネジを取り付けます。
- 7. メモリモジュールを取り付けます ([メモリモジュールの取り付け](file:///C:/data/systems/insN4010/ja/sm/memory.htm#wp1181089)を参照)。
- 8. モジュールカバーを取り付けます (<u>モジュールカバーの取り付け</u>を参照)。
- 9. バッテリを 取り付けます(<u>バッテリの取り付け</u>を参照)。

## 注意 : コンピュータの電源を入れる前にすべてのネジを取り付け、コンピュータ内部にネジが残っていないか確認します。コンピュータ内部にネジが残っていると、コンピュータに<br>損傷を与える恐れがあります。

## <span id="page-38-0"></span>メモリモジュール

**Dell™ Inspiron™ N4010** サービスマニュアル

- [メモリモジュールの取り外し](#page-38-1)
- [メモリモジュールの取り付け](#page-38-2)
- 警告: コンピュータ内部の作業を始める前に、お使いのコンピュータに付属しているガイドの安全にお使いいただくための注意事項をお読みください。安全にお使いいただくため のベストプラクティスの追加情報に関しては、規制順守ホームページ **www.dell.com/regulatory\_compliance** をご覧ください。
- 注意: コンピュータシステムの修理は、資格を持っているサービス技術者のみが行ってください。**Dell™** が許可していない修理による損傷は、保証の対象となりません。
- 注意: 静電気による損傷を避けるため、静電気防止用リストバンドを使用するか、または塗装されていない金属面(コンピュータの背面にあるコネクタなど)に定期的に触れて、静 電気を身体から除去してください。
- △ 注意: コンピュータ内部の作業を始める前に、システム基板への損傷を防ぐため、メインパッテリを取り外します([バッテリの取り外しを](file:///C:/data/systems/insN4010/ja/sm/removeba.htm#wp1185372)参照)。

システム基板にメモリモジュールを取り付けると、コンピュータのメモリ容量を増やすことができます。お使いのコンピューターでサポートされているメモリについては、『セットアップガイド』の「仕様」を参照 してください。

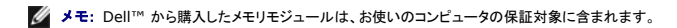

お使いのコンピューターには、ユーザーアクセス可能な SO-DIMM ソケット(2)、ラベル付きDIMM A および DIMM B が装備されており、コンピューターの底面からアクセスできます。

## <span id="page-38-1"></span>メモリモジュールの取り外し

- 1. [作業を開始する前にの](file:///C:/data/systems/insN4010/ja/sm/before.htm#wp1439509)手順に従ってください。
- 2. バッテリを取り外します([バッテリの取り外し](file:///C:/data/systems/insN4010/ja/sm/removeba.htm#wp1185372)を参照)。
- 3. モジュールカバーを取り外します [\(モジュールカバーの取り外しを](file:///C:/data/systems/insN4010/ja/sm/base.htm#wp1226151)参照)。

△ 注意 : メモリモジュールコネクタへの損傷を防ぐため、メモリモジュールの固定クリップを広げるために道具を使用しないでください。

- 4. メモリモジュールコネクタの両端にある固定クリップを、モジュールが持ち上がるまで指先で慎重に広げます。
- 5. メモリモジュールをメモリモジュールコネクタから取り外します。

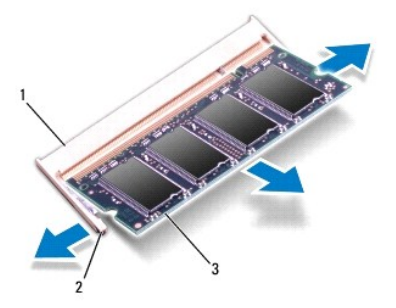

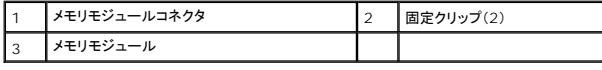

#### <span id="page-38-2"></span>メモリモジュールの取り付け

注意: メモリモジュールを **2** つのコネクタに取り付ける必要がある場合は、メモリモジュールを最初に「**DIMM A**」のラベルが付いているコネクタに取り付け、次に「**DIMM B**」の ラベルが付いているコネクタに取り付けます。

- 1. [作業を開始する前にの](file:///C:/data/systems/insN4010/ja/sm/before.htm#wp1439509)手順に従ってください。
- 2. メモリモジュールの切り込みを、メモリモジュールコネクタのタブに合わせます。
- 3. メモリモジュールを 45 度の角度でスロットにしっかりと挿入し、メモリモジュールがカチッと所定の位置に収まるまで押し下げます。カチッという感触が得られない場合は、メモリモジュールを取 り外し、再度取り付けてください。
- メモ: メモリモジュールが正しく取り付けられていないと、コンピュータは起動できません。

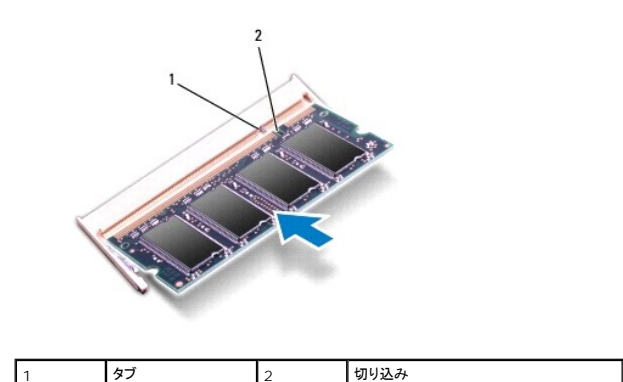

- 4. モジュールカバーを取り付けます ([モジュールカバーの取り付けを](file:///C:/data/systems/insN4010/ja/sm/base.htm#wp1217063)参照)。
- 5. バッテリを取り付けるか[\(バッテリの取り付け](file:///C:/data/systems/insN4010/ja/sm/removeba.htm#wp1185330)を参照)、AC アダプタをお使いのコンピュータおよびコンセントに接続します。

## 注意: コンピュータの電源を入れる前にすべてのネジを取り付け、コンピュータ内部にネジが残っていないか確認します。コンピュータ内部にネジが残っていると、コンピュータに 損傷を与える恐れがあります。

6. コンピュータの電源を入れます。

コンピュータは起動時に、メモリモジュールを検出してシステム設定情報を自動的にアップデートします。

コンピュータに取り付けられたメモリ容量を確認します。

Windows<sup>®</sup> Vistaの場合:

**Start (スタート) <sup>● </sup>→ Help and Support (ヘルプとサポート)→ Dell System Information (Dell システム情報)の順にクリックします。** 

Windows<sup>®</sup> 7 の場合:

**Start (スタート) ♥ → Control Panel (コントロールパネル)→ System and Security (システムとセキュリティ)→ System (システム)の順にクリックします。** 

## <span id="page-40-0"></span>ワイヤレスミニカード

**Dell™ Inspiron™ N4010** サービスマニュアル

- [ミニカードの取り外し](#page-40-1)
- [ミニカードの取り付け](#page-41-1)
- 警告: コンピュータ内部の作業を始める前に、お使いのコンピュータに付属しているガイドの安全にお使いいただくための注意事項をお読みください。安全にお使いいただくため のベストプラクティスの追加情報に関しては、規制順守ホームページ **www.dell.com/regulatory\_compliance** をご覧ください。
- 注意: コンピュータシステムの修理は、資格を持っているサービス技術者のみが行ってください。**Dell™** が許可していない修理による損傷は、保証の対象となりません。
- 注意: 静電気による損傷を避けるため、静電気防止用リストバンドを使用するか、または塗装されていない金属面(コンピュータの背面にあるコネクタなど)に定期的に触れて、静 電気を身体から除去してください。
- 注意: コンピュータ内部の作業を始める前に、システム基板への損傷を防ぐため、メインバッテリを取り外します([バッテリの取り外しを](file:///C:/data/systems/insN4010/ja/sm/removeba.htm#wp1185372)参照)。

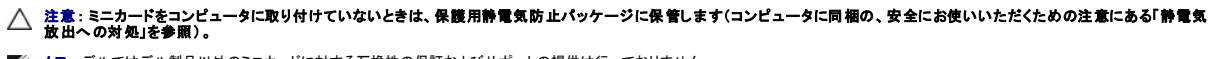

■ メモ: デルではデル製品以外のミニカードに対する互換性の保証およびサポートの提供は行っておりません。

コンピュータと一緒にワイヤレスミニカードを注文された場合、カードは既に取り付けられています。

お使いのコンピュータは、次のドライブをサポートします。

- <sup>l</sup> フルサイズミニカードスロット(1) モバイルブロードバンドまたは、ワイヤレスワイドエリアネットワーク(WWAN)
- <sup>l</sup> ハーフサイズミニカードスロット(1) ワイヤレス LAN、Wi-Fi または Worldwide Interoperability for Microwave Access(WiMax)

■ メモ: ご購入時のシステム構成によっては、ミニカードスロットにミニカードが取り付けられていない場合があります。

### <span id="page-40-1"></span>ミニカードの取り外し

- 1. [作業を開始する前にの](file:///C:/data/systems/insN4010/ja/sm/before.htm#wp1439509)手順に従ってください。
- 2. バッテリを取り外します([バッテリの取り外し](file:///C:/data/systems/insN4010/ja/sm/removeba.htm#wp1185372)を参照)。
- 3. [光学ドライブの取り外し](file:///C:/data/systems/insN4010/ja/sm/optical.htm#wp1044846)の[手順](file:///C:/data/systems/insN4010/ja/sm/optical.htm#wp1050736) 3 か[ら手順](file:///C:/data/systems/insN4010/ja/sm/optical.htm#wp1051529) 4 の手順に従ってください。
- 4. モジュールカバーを取り外します [\(モジュールカバーの取り外しを](file:///C:/data/systems/insN4010/ja/sm/base.htm#wp1226151)参照)。
- 5. メモリモジュールを取り外します ([メモリモジュールの取り外し](file:///C:/data/systems/insN4010/ja/sm/memory.htm#wp1186694)を参照)。
- 6. キーボードを取り外します [\(キーボードの取り外しを](file:///C:/data/systems/insN4010/ja/sm/keyboard.htm#wp1184546)参照)。
- 7. パームレストを取り外します ([パームレストの取り外しを](file:///C:/data/systems/insN4010/ja/sm/palmrest.htm#wp1044787)参照)。

# 注意 : ケーブルを外すときは、コネクタまたはコネクタのプルタブを持ち、ケーブル自身を引っ張らないでください。ケーブルによっては、ロックタブ付きのコネクタがあるケーブル<br>もあります。このタイプのケーブルを取り外すときは、ロックタブを押し入れてからケーブルを抜きます。コネクタを抜く際には、コネクタピンを曲げないように、まっすぐ引き抜いて<br>ください。また、ケーブルを接続する際は、両方のコネクタの向きが合っていることを確認してください。

8. アンテナケーブルをミニカードから外します。

<span id="page-41-0"></span>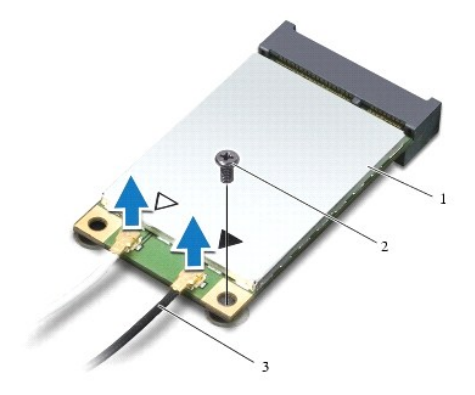

### 1 ミニカード 2 ネジ 3 アンテナケーブル(2)

- 9. ミニカードをドーターボードに固定しているネジを外します。
- 10. ミニカードを持ち上げて、ドーターボードのコネクタから外します。

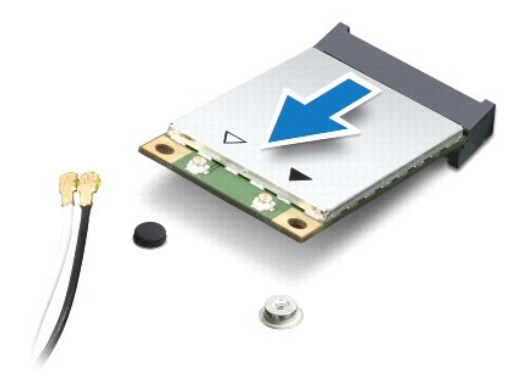

### <span id="page-41-1"></span>ミニカードの取り付け

- 1. <u>作業を開始する前に</u>の手順に従ってください。
- 2. 新しいミニカードをパッケージから取り出します。
- △ 注意 : カードを所定の位置に挿入するには、しっかりと均等に力を加えてください。力を加えすぎると、コネクタが損傷する恐れがあります。
- 注意: コネクタは正しく挿入できるよう設計されています。抵抗を感じる場合は、カードとシステム基板のコネクタを確認し、カードを再配置してください。
- 注意: ミニカードへの損傷を避けるため、ケーブルをカードの下に置かないでください。
- 3. ミニカードコネクタを、適切なドーターボードコネクタへ 45 度の角度で挿入します。例えば、ワイヤレス LAN カードコネクターには、**WLAN** というようにラベルが付いています。
- 4. ミニカードのもう一方の端をドーターボードのスロット内に押し下げ、ミニカードをドーターボードコネクタに固定するネジを取り付けます。
- 5. インストールしたミニカードに、適切なアンテナケーブルを接続します。次の表に、コンピュータがサポートする各ミニカード用アンテナケーブルの色分けを示します。

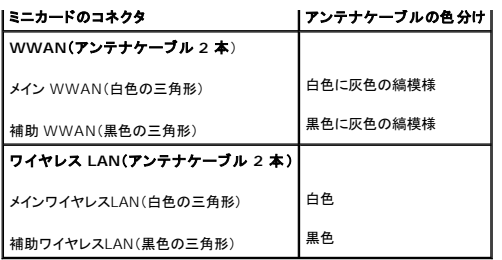

6. 保護用透明シートで未使用アンテナケーブルを保護します。

7. パームレストを取り付けます(<u>パームレストの取り付け</u>を参照)。

- 8. キーボードを取り付けます (<u>キーボードの取り付け</u>を参照)。
- 9. メモリモジュールを取り付けます ([メモリモジュールの取り付け](file:///C:/data/systems/insN4010/ja/sm/memory.htm#wp1181089)を参照)。
- 10. モジュールカバーを取り付けます(エジュールカバーの取り付けを参照)。
- 11. [光学ドライブの取り付け](file:///C:/data/systems/insN4010/ja/sm/optical.htm#wp1052349)の[手順](file:///C:/data/systems/insN4010/ja/sm/optical.htm#wp1052810) 4 か[ら手順](file:///C:/data/systems/insN4010/ja/sm/optical.htm#wp1052821) 5 の手順に従ってください。

12. バッテリを取り付けます(<u>バッテリの取り付け</u>を参照してください)。

## 注意: コンピュータの電源を入れる前にすべてのネジを取り付け、コンピュータ内部にネジが残っていないか確認します。コンピュータ内部にネジが残っていると、コンピュータに 損傷を与える恐れがあります。

13. 必要なドライバおよびユーティリティをコンピュータにインストールします。詳細については、『Dell テクノロジガイド』を参照してください。

メモ: デル以外からのワイヤレスミニカードをインストールする場合は、適切なドライバおよびユーティリティをインストールする必要があります。より一般的なドライバの詳細については、『Dell<br>テクノロジガイド』を参照してください。

## <span id="page-43-0"></span>光学ドライブ

**Dell™ Inspiron™ N4010** サービスマニュアル

- [光学ドライブの取り外し](#page-43-1)
- [光学ドライブの取り付け](#page-44-1)
- 警告: コンピュータ内部の作業を始める前に、お使いのコンピュータに付属しているガイドの安全にお使いいただくための注意事項をお読みください。安全にお使いいただくため のベストプラクティスの追加情報に関しては、規制順守ホームページ **www.dell.com/regulatory\_compliance** をご覧ください。
- 注意: コンピュータシステムの修理は、資格を持っているサービス技術者のみが行ってください。**Dell™** が許可していない修理による損傷は、保証の対象となりません。
- 注意: 静電気による損傷を避けるため、静電気防止用リストバンドを使用するか、または塗装されていない金属面(コンピュータの背面にあるコネクタなど)に定期的に触れて、静 電気を身体から除去してください。

△ 注意 : コンピュータ内部の作業を始める前に、システム基板への損傷を防ぐため、メインパッテリを取り外します(パッテリの取り外しを参照)。

### <span id="page-43-1"></span>光学ドライブの取り外し

- 1. [作業を開始する前にの](file:///C:/data/systems/insN4010/ja/sm/before.htm#wp1439509)手順に従ってください。
- 2. バッテリを取り外します ([バッテリの取り外し](file:///C:/data/systems/insN4010/ja/sm/removeba.htm#wp1185372)を参照)。
- 3. 光学ドライブアセンブリをコンピュータベースに固定しているネジを外します。
- 4. 光学ドライブアセンブリを光学ドライブコンパートメントから引き出します。

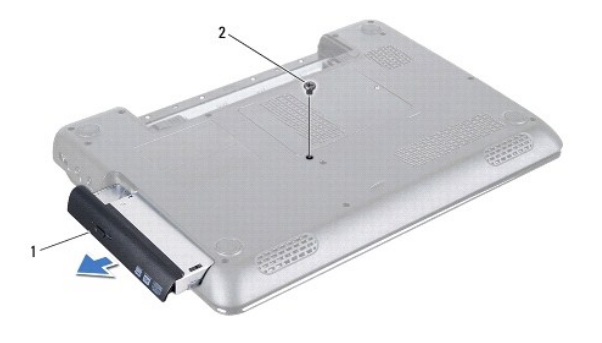

```
■ 光学ドライブアセンブリ 2 ネジ
```
5. 光学ドライブブラケットを光学ドライブに固定している 2 本のネジを外します。

6. 光学ドライブベゼルを引っ張って、光学ドライブから外します。

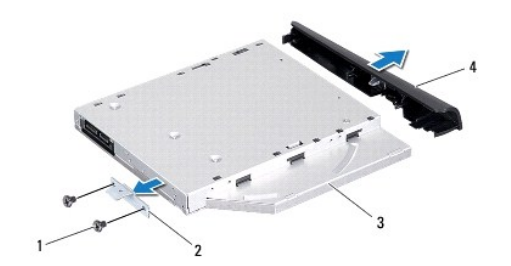

<span id="page-44-0"></span>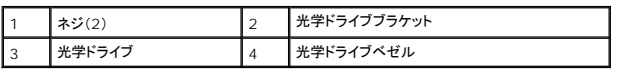

## <span id="page-44-1"></span>光学ドライブの取り付け

- 1. <u>作業を開始する前に</u>の手順に従ってください。
- 2. 光学ドライブベゼルのタブを光学ドライブのスロットに揃え、光学ドライブベゼルを所定の位置にはめ込みます。
- 3. 光学ドライブブラケットのネジ穴と光学ドライブのネジ穴を揃え、2 本のネジを取り付けます。
- 4. 光学ドライブアセンブリが完全に装着されるまで、光学ドライブコンパートメントに差し込みます。
- 5. 光学ドライブアセンブリをコンピュータベースに固定するネジを取り付けます。
- 6. バッテリを取り付けます(<u>バッテリの取り付け</u>を参照してください)。

## 注意: コンピュータの電源を入れる前にすべてのネジを取り付け、コンピュータ内部にネジが残っていないか確認します。コンピュータ内部にネジが残っていると、コンピュータに 損傷を与える恐れがあります。

#### <span id="page-45-0"></span>パームレスト **Dell™ Inspiron™ N4010** サービスマニュアル

● [パームレストの取り外し](#page-45-1)

● [パームレストの取り付け](#page-46-1)

- 警告: コンピュータ内部の作業を始める前に、お使いのコンピュータに付属しているガイドの安全にお使いいただくための注意事項をお読みください。安全にお使いいただくため のベストプラクティスの追加情報に関しては、規制順守ホームページ **www.dell.com/regulatory\_compliance** をご覧ください。
- 注意: コンピュータシステムの修理は、資格を持っているサービス技術者のみが行ってください。**Dell™** が許可していない修理による損傷は、保証の対象となりません。
- 注意: 静電気による損傷を避けるため、静電気防止用リストバンドを使用するか、または塗装されていない金属面(コンピュータの背面にあるコネクタなど)に定期的に触れて、静 電気を身体から除去してください。
- △ 注意: コンピュータ内部の作業を始める前に、システム基板への損傷を防ぐため、メインバッテリを取り外します([バッテリの取り外しを](file:///C:/data/systems/insN4010/ja/sm/removeba.htm#wp1185372)参照)。

#### <span id="page-45-1"></span>パームレストの取り外し

- 1. [作業を開始する前にの](file:///C:/data/systems/insN4010/ja/sm/before.htm#wp1439509)手順に従ってください。
- 2. バッテリを取り外します([バッテリの取り外し](file:///C:/data/systems/insN4010/ja/sm/removeba.htm#wp1185372)を参照)。
- 3. [光学ドライブの取り外し](file:///C:/data/systems/insN4010/ja/sm/optical.htm#wp1044846)の[手順](file:///C:/data/systems/insN4010/ja/sm/optical.htm#wp1050736) 3 か[ら手順](file:///C:/data/systems/insN4010/ja/sm/optical.htm#wp1051529) 4 の手順に従ってください。
- 4. モジュールカバーを取り外します [\(モジュールカバーの取り外しを](file:///C:/data/systems/insN4010/ja/sm/base.htm#wp1226151)参照)。
- 5. メモリモジュールを取り外します ([メモリモジュールの取り外し](file:///C:/data/systems/insN4010/ja/sm/memory.htm#wp1186694)を参照)。
- 6. パームレストをコンピュータベースに固定している 14 本のネジを外します。

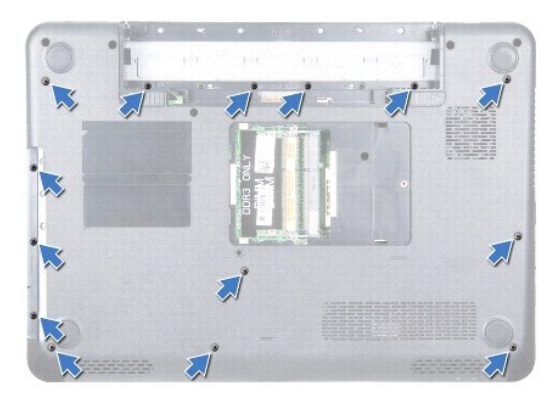

7. キーボードを取り外します [\(キーボードの取り外しを](file:///C:/data/systems/insN4010/ja/sm/keyboard.htm#wp1184546)参照)。

#### 注意: コネクタへの損傷を避けるため、コネクタ上部のプラスチックタブを引っ張ります。

8. タッチパッドケーブルと電源ボタンケーブルをシステム基板のコネクタから取り外します。

#### △ 注意: パームレストに損傷を与えないよう、慎重にパームレストをコンピュータベースから取り外します。

9. コンピュータベースとパームレストの間にプラスチックスクライブを差し込みます。スクライブをてこにして、コンピュータベースからパームレストを持ち上げて外します。

<span id="page-46-0"></span>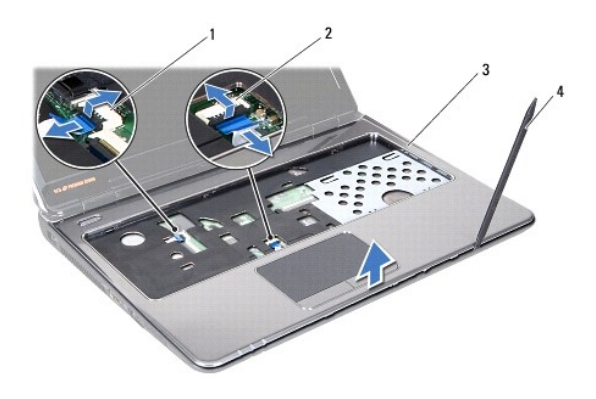

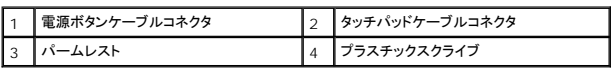

## <span id="page-46-1"></span>パームレストの取り付け

- 1. <u>作業を開始する前に</u>の手順に従ってください。
- 2. パームレストのタブを中間カバーのスロットに差し込み、所定の位置に慎重にはめ込みます。
- 3. タッチパッドケーブルと電源ボタンケーブルをシステム基板のコネクタに接続します。
- 4. キーボードを取り付けます (<u>キーボードの取り付け</u>を参照)。
- 5. パームレストをコンピュータベースに固定する 14 本のネジを締めます。
- 6. メモリモジュールを取り付けます ([メモリモジュールの取り付け](file:///C:/data/systems/insN4010/ja/sm/memory.htm#wp1181089)を参照)。
- 7. モジュールカバーを取り付けます ([モジュールカバーの取り付けを](file:///C:/data/systems/insN4010/ja/sm/base.htm#wp1217063)参照)。
- 8. [光学ドライブの取り付け](file:///C:/data/systems/insN4010/ja/sm/optical.htm#wp1052349)の[手順](file:///C:/data/systems/insN4010/ja/sm/optical.htm#wp1052810) 4 か[ら手順](file:///C:/data/systems/insN4010/ja/sm/optical.htm#wp1052821) 5 の手順に従ってください。
- 9. バッテリを取り付けます(<u>バッテリの取り付け</u>を参照してください)。

注意: コンピュータの電源を入れる前にすべてのネジを取り付け、コンピュータ内部にネジが残っていないか確認します。コンピュータ内部にネジが残っていると、コンピュータに 損傷を与える恐れがあります。

### <span id="page-47-0"></span>電源ボタン基板

**Dell™ Inspiron™ N4010** サービスマニュアル

- [電源ボタン基板の取り外し](#page-47-1)
- [電源ボタン基板の取り付け](#page-47-2)
- 警告: コンピュータ内部の作業を始める前に、お使いのコンピュータに付属しているガイドの安全にお使いいただくための注意事項をお読みください。安全にお使いいただくため のベストプラクティスの追加情報に関しては、規制順守ホームページ **www.dell.com/regulatory\_compliance** をご覧ください。
- 注意: コンピュータシステムの修理は、資格を持っているサービス技術者のみが行ってください。**Dell™** が許可していない修理による損傷は、保証の対象となりません。
- 注意: 静電気による損傷を避けるため、静電気防止用リストバンドを使用するか、または塗装されていない金属面(コンピュータの背面にあるコネクタなど)に定期的に触れて、静 電気を身体から除去してください。
- △ 注意: コンピュータ内部の作業を始める前に、システム基板への損傷を防ぐため、メインパッテリを取り外します(<u>パッテリの取り外し</u>を参照)。

#### <span id="page-47-1"></span>電源ボタン基板の取り外し

- 1. [作業を開始する前にの](file:///C:/data/systems/insN4010/ja/sm/before.htm#wp1439509)手順に従ってください。
- 2. バッテリを取り外します([バッテリの取り外し](file:///C:/data/systems/insN4010/ja/sm/removeba.htm#wp1185372)を参照)。
- 3. [光学ドライブの取り外し](file:///C:/data/systems/insN4010/ja/sm/optical.htm#wp1044846)の[手順](file:///C:/data/systems/insN4010/ja/sm/optical.htm#wp1050736) 3 か[ら手順](file:///C:/data/systems/insN4010/ja/sm/optical.htm#wp1051529) 4 の手順に従ってください。
- 4. モジュールカバーを取り外します [\(モジュールカバーの取り外しを](file:///C:/data/systems/insN4010/ja/sm/base.htm#wp1226151)参照)。
- 5. メモリモジュールを取り外します ([メモリモジュールの取り外し](file:///C:/data/systems/insN4010/ja/sm/memory.htm#wp1186694)を参照)。
- 6. キーボードを取り外します [\(キーボードの取り外しを](file:///C:/data/systems/insN4010/ja/sm/keyboard.htm#wp1184546)参照)。
- 7. パームレストを取り外します([パームレストの取り外しを](file:///C:/data/systems/insN4010/ja/sm/palmrest.htm#wp1044787)参照)。
- 8. パームレストを裏返します。
- 9. 電源ボタン基板をパームレストに固定している 2 本のネジを取り外します。
- メモ: 電源ボタン基板はパームレストに接着されています。
- 10. 電源ボタン基板ケーブルをパームレストから慎重に剥がします。

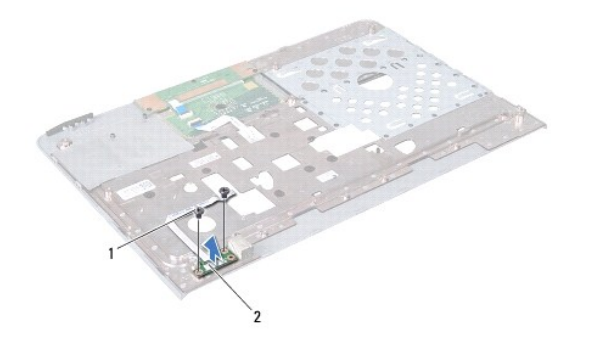

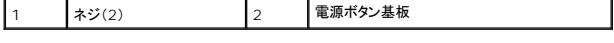

#### <span id="page-47-2"></span>電源ボタン基板の取り付け

- 1. [作業を開始する前にの](file:///C:/data/systems/insN4010/ja/sm/before.htm#wp1439509)手順に従ってください。
- 2. 電源ボタン基板のネジ穴とパームレストのネジ穴を揃え、2 本のネジを取り付けます。
- 3. 電源ボタン基板ケーブルをパームレストに貼り付けます。
- 4. パームレストを裏返します。
- 5. パームレストを取り付けます[\(パームレストの取り付けを](file:///C:/data/systems/insN4010/ja/sm/palmrest.htm#wp1051018)参照)。
- 6. キーボードを取り付けます(<u>キーボードの取り付け</u>を参照)。
- 7. メモリモジュールを取り付けます (<u>[メモリモジュールの取り付け](file:///C:/data/systems/insN4010/ja/sm/memory.htm#wp1181089)</u>を参照)。
- 8. モジュールカバーを取り付けます ([モジュールカバーの取り付けを](file:///C:/data/systems/insN4010/ja/sm/base.htm#wp1217063)参照)。
- 9. <u>[光学ドライブの取り付け](file:///C:/data/systems/insN4010/ja/sm/optical.htm#wp1052349)の[手順](file:///C:/data/systems/insN4010/ja/sm/optical.htm#wp1052810) 4</u> から<u>手順 5</u> の手順に従ってください。
- 10. バッテリを取り付けます([バッテリの取り付けを](file:///C:/data/systems/insN4010/ja/sm/removeba.htm#wp1185330)参照してください)。

## 注意: コンピュータの電源を入れる前にすべてのネジを取り付け、コンピュータ内部にネジが残っていないか確認します。コンピュータ内部にネジが残っていると、コンピュータに 損傷を与える恐れがあります。

### <span id="page-49-0"></span>バッテリ

**Dell™ Inspiron™ N4010** サービスマニュアル

● [バッテリの取り外し](#page-49-1)

- [バッテリの取り付け](#page-49-2)
- 警告: コンピュータ内部の作業を始める前に、お使いのコンピュータに付属しているガイドの安全にお使いいただくための注意事項をお読みください。安全にお使いいただくため のベストプラクティスの追加情報に関しては、規制順守ホームページ **www.dell.com/regulatory\_compliance** をご覧ください。
- 注意: コンピュータシステムの修理は、資格を持っているサービス技術者のみが行ってください。**Dell™** が許可していない修理による損傷は、保証の対象となりません。
- 注意: 静電気による損傷を避けるため、静電気防止用リストバンドを使用するか、または塗装されていない金属面(コンピュータの背面にあるコネクタなど)に定期的に触れて、静 電気を身体から除去してください。

**△ 注意: コンピュータへの損傷を防ぐため、本製品専用のバッテリのみを使用してください。他の Dell コンピュータ用のバッテリは使用しないでください。** 

#### <span id="page-49-1"></span>バッテリの取り外し

- 1. [作業を開始する前にの](file:///C:/data/systems/insN4010/ja/sm/before.htm#wp1439509)手順に従ってください。
- 2. コンピュータをシャットダウンし、裏返します。
- 3. カチッと所定の位置に収まるまでバッテリロックラッチをスライドさせます。
- 4. バッテリリリースラッチをアンロックの位置にスライドします。
- 5. バッテリをスライドさせて持ち上げ、バッテリベイから取り出します。

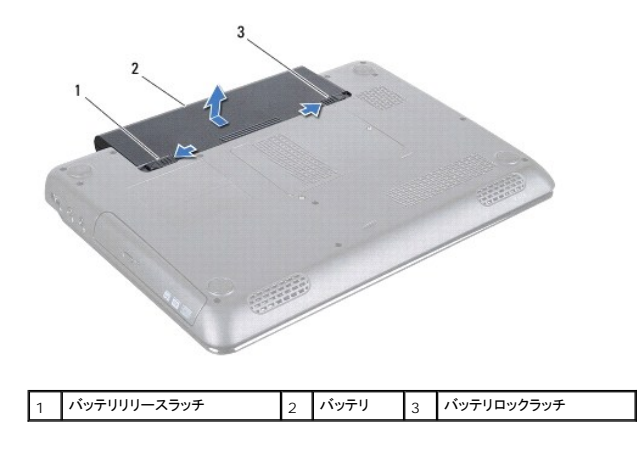

#### <span id="page-49-2"></span>バッテリの取り付け

- 1. [作業を開始する前にの](file:///C:/data/systems/insN4010/ja/sm/before.htm#wp1439509)手順に従ってください。
- 2. バッテリのタブを、バッテリベイのスロットに合わせます。
- 3. カチッと所定の位置に収まるまで、バッテリをバッテリベイにスライドさせます。
- 4. バッテリロックラッチをロック位置までスライドさせます。

## <span id="page-50-0"></span>スピーカ

**Dell™ Inspiron™ N4010** サービスマニュアル

- [スピーカの取り外し](#page-50-1)
- [スピーカの取り付け](#page-50-2)
- 警告: コンピュータ内部の作業を始める前に、お使いのコンピュータに付属しているガイドの安全にお使いいただくための注意事項をお読みください。安全にお使いいただくため のベストプラクティスの追加情報に関しては、規制順守ホームページ **www.dell.com/regulatory\_compliance** をご覧ください。
- 注意: コンピュータシステムの修理は、資格を持っているサービス技術者のみが行ってください。**Dell™** が許可していない修理による損傷は、保証の対象となりません。
- 注意: 静電気による損傷を避けるため、静電気防止用リストバンドを使用するか、または塗装されていない金属面(コンピュータの背面にあるコネクタなど)に定期的に触れて、静 電気を身体から除去してください。
- △ 注意: コンピュータ内部の作業を始める前に、システム基板への損傷を防ぐため、メインパッテリを取り外します([バッテリの取り外しを](file:///C:/data/systems/insN4010/ja/sm/removeba.htm#wp1185372)参照)。

#### <span id="page-50-1"></span>スピーカの取り外し

- 1. [作業を開始する前にの](file:///C:/data/systems/insN4010/ja/sm/before.htm#wp1439509)手順に従ってください。
- 2. [システム基板の取り外し](file:///C:/data/systems/insN4010/ja/sm/sysboard.htm#wp1032066)の[手順](file:///C:/data/systems/insN4010/ja/sm/sysboard.htm#wp1040943) 2 から手順 15 の手順に従ってください。
- 3. スピーカをコンピュータベースに固定している 4 本のネジ(各スピーカに 2 本ずつ)を外します。
- 4. スピーカケーブルの配線をメモし、スピーカをケーブルと一緒にコンピュータベースから持ち上げて外します。

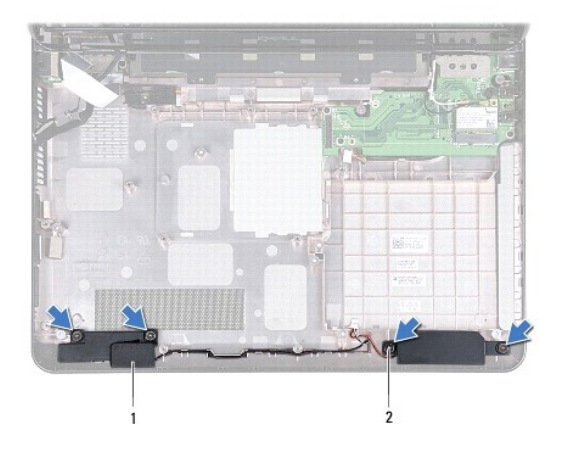

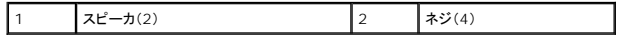

### <span id="page-50-2"></span>スピーカの取り付け

- 1. [作業を開始する前にの](file:///C:/data/systems/insN4010/ja/sm/before.htm#wp1439509)手順に従ってください。
- 2. スピーカをコンピュータベースに設置し、スピーカケーブルを配線します。
- 3. スピーカをコンピュータベースに固定する 4 本のネジを取り付けます。
- 4. [システム基板の取り付け](file:///C:/data/systems/insN4010/ja/sm/sysboard.htm#wp1027497)[の手順](file:///C:/data/systems/insN4010/ja/sm/sysboard.htm#wp1039655) 6 から[手順](file:///C:/data/systems/insN4010/ja/sm/sysboard.htm#wp1041034) 20 の手順に従ってください。

注意: コンピュータの電源を入れる前にすべてのネジを取り付け、コンピュータ内部にネジが残っていないか確認します。コンピュータ内部にネジが残っていると、コンピュータに 損傷を与える恐れがあります。

## <span id="page-52-0"></span>システム基板

**Dell™ Inspiron™ N4010** サービスマニュアル

- [システム基板の取り外し](#page-52-1)
- [システム基板の取り付け](#page-53-1)
- BIOS [にサービスタグを入力する方法](#page-54-1)
- 警告: コンピュータ内部の作業を始める前に、お使いのコンピュータに付属しているガイドの安全にお使いいただくための注意事項をお読みください。安全にお使いいただくため のベストプラクティスの追加情報に関しては、規制順守ホームページ **www.dell.com/regulatory\_compliance** をご覧ください。
- 注意: コンピュータシステムの修理は、資格を持っているサービス技術者のみが行ってください。**Dell™** が許可していない修理による損傷は、保証の対象となりません。
- 注意: 静電気による損傷を避けるため、静電気防止用リストバンドを使用するか、または塗装されていない金属面(コンピュータの背面にあるコネクタなど)に定期的に触れて、静 電気を身体から除去してください。
- へ 注意 : コンピュータ内部の作業を始める前に、システム基板への損傷を防ぐため、メインパッテリを取り外します(<u>パッテリの取り外し</u>を参照)。

### <span id="page-52-1"></span>システム基板の取り外し

- 1. [作業を開始する前にの](file:///C:/data/systems/insN4010/ja/sm/before.htm#wp1439509)手順に従ってください。
- 2. 7-in-1 メディアカードリーダーに取り付けられているすべてのカードまたはダミーカードを押して取り出します。
- 3. バッテリを取り外します([バッテリの取り外し](file:///C:/data/systems/insN4010/ja/sm/removeba.htm#wp1185372)を参照)。
- 4. [光学ドライブの取り外し](file:///C:/data/systems/insN4010/ja/sm/optical.htm#wp1044846)の[手順](file:///C:/data/systems/insN4010/ja/sm/optical.htm#wp1050736) 3 か[ら手順](file:///C:/data/systems/insN4010/ja/sm/optical.htm#wp1051529) 4 の手順に従ってください。
- 5. モジュールカバーを取り外します [\(モジュールカバーの取り外しを](file:///C:/data/systems/insN4010/ja/sm/base.htm#wp1226151)参照)。
- 6. メモリモジュールを取り外します ([メモリモジュールの取り外し](file:///C:/data/systems/insN4010/ja/sm/memory.htm#wp1186694)を参照)。
- 7. キーボードを取り外します [\(キーボードの取り外しを](file:///C:/data/systems/insN4010/ja/sm/keyboard.htm#wp1184546)参照)。
- 8. パームレストを取り外します([パームレストの取り外しを](file:///C:/data/systems/insN4010/ja/sm/palmrest.htm#wp1044787)参照)。
- 9. コイン型バッテリを取り外します ([コイン型バッテリの取り外し](file:///C:/data/systems/insN4010/ja/sm/coinbatt.htm#wp1179886)を参照)。
- 10. サーマルファンを取り外します ([サーマルファンの取り外し](file:///C:/data/systems/insN4010/ja/sm/fan.htm#wp1119269)を参照)。
- 11. Bluetooth カードを取り外します (Bluetooth [カードの取り外し](file:///C:/data/systems/insN4010/ja/sm/btooth.htm#wp1183032)を参照)。
- 12. AC アダプタケーブルとスピーカケーブルをシステム基板のコネクタから取り外します。
- 13. システム基板のコネクタからディスプレイケーブルを取り外し、ディスプレイケーブル接地ネジを外します。
- 14. システム基板アセンブリをコンピューターベースに固定している 9 本のネジを外します。

<span id="page-53-0"></span>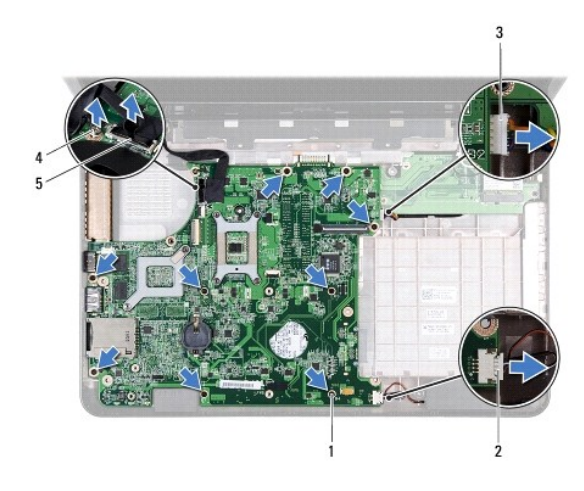

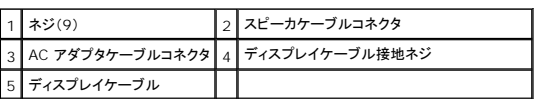

15. システム基板アセンブリを持ち上げて、システム基板のコネクタをドーターボードのコネクタから取り外します。

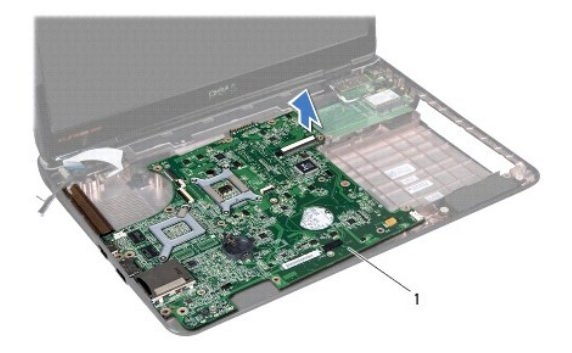

#### 1 システム基板

- 16. システム基板アセンブリを裏返します。
- 17. <u>[ハードディスクドライブの取り外しの](file:///C:/data/systems/insN4010/ja/sm/hdd.htm#wp1109848)[手順](file:///C:/data/systems/insN4010/ja/sm/hdd.htm#wp1193409) 3</u> から<u>手順 5</u> の手順に従ってください。
- 18. サーマル冷却アセンブリを取り外します[\(サーマル冷却アセンブリの取り外しを](file:///C:/data/systems/insN4010/ja/sm/cpucool.htm#wp1137247)参照)。
- 19. プロセッサモジュールを取り外します ([プロセッサモジュールの取り外し](file:///C:/data/systems/insN4010/ja/sm/cpu.htm#wp1179979)を参照)。

## <span id="page-53-1"></span>システム基板の取り付け

- 1. <u>作業を開始する前に</u>の手順に従ってください。
- 2. プロセッサーモジュールを取り付けます[\(プロセッサモジュールの取り付け](file:///C:/data/systems/insN4010/ja/sm/cpu.htm#wp1181618)を参照)。
- 3. サーマル冷却アセンブリを取り付けます ([サーマル冷却アセンブリの取り付けを](file:///C:/data/systems/insN4010/ja/sm/cpucool.htm#wp1122720)参照)。
- 4. [ハードディスクドライブの取り付けの](file:///C:/data/systems/insN4010/ja/sm/hdd.htm#wp1187790)[手順](file:///C:/data/systems/insN4010/ja/sm/hdd.htm#wp1187681) 4 か[ら手順](file:///C:/data/systems/insN4010/ja/sm/hdd.htm#wp1193396) 5 の手順に従ってください。
- <span id="page-54-0"></span>5. システム基板アセンブリを裏返します。
- 6. システム基板のコネクタを、コンピュータベースのスロットに合わせます。
- 7. システム基板を慎重に押して、システム基板のコネクタをドーターボードのコネクタに接続します。
- 8. システム基板アセンブリをコンピューターベースに固定する 9 本のネジを締めます。
- 9. システム基板のコネクタにディスプレイケーブルを接続し、ディスプレイケーブル接地ネジを締めます。
- 10. AC アダプタケーブルとスピーカケーブルをシステム基板のコネクタに接続します。
- 11. Bluetooth カードを取り付けます(Bluetooth [カードの取り付け](file:///C:/data/systems/insN4010/ja/sm/btooth.htm#wp1182963)を参照)。
- 12. サーマルファンを取り付けます([サーマルファンの取り付けを](file:///C:/data/systems/insN4010/ja/sm/fan.htm#wp1125923)参照)。
- 13. コイン型バッテリを取り付けます (<u>[コイン型バッテリの取り付け](file:///C:/data/systems/insN4010/ja/sm/coinbatt.htm#wp1183208)</u>を参照)。
- 14. パームレストを取り付けます[\(パームレストの取り付けを](file:///C:/data/systems/insN4010/ja/sm/palmrest.htm#wp1051018)参照)。
- 15. キーボードを取り付けます(<u>キーボードの取り付け</u>を参照)。
- 16. メモリモジュールを取り付けます ([メモリモジュールの取り付け](file:///C:/data/systems/insN4010/ja/sm/memory.htm#wp1181089)を参照)。
- 17. モジュールカバーを取り付けます([モジュールカバーの取り付けを](file:///C:/data/systems/insN4010/ja/sm/base.htm#wp1217063)参照)。
- 18. [光学ドライブの取り付け](file:///C:/data/systems/insN4010/ja/sm/optical.htm#wp1052349)の[手順](file:///C:/data/systems/insN4010/ja/sm/optical.htm#wp1052810) 4 か[ら手順](file:///C:/data/systems/insN4010/ja/sm/optical.htm#wp1052821) 5 の手順に従ってください。
- 19. バッテリを取り付けます([バッテリの取り付けを](file:///C:/data/systems/insN4010/ja/sm/removeba.htm#wp1185330)参照)。
- 20. 取り外したカードまたはダミーカードを 7-in-1 メディアカードリーダーに取り付けます。
- 注意: コンピュータの電源を入れる前にすべてのネジを取り付け、コンピュータ内部にネジが残っていないか確認します。コンピュータ内部にネジが残っていると、コンピュータに 損傷を与える恐れがあります。
- 21. コンピュータの電源を入れます。
- メモ: システム基板を取り付けたら、取り付けたシステム基板の BIOS にコンピュータのサービスタグを入力します。
- 22. サービスタグを入力します(BIOS [にサービスタグを入力する方法を](#page-54-1)参照)。

### <span id="page-54-1"></span>**BIOS** にサービスタグを入力する方法

- 1. AC アダプタがプラグに差し込まれており、メインバッテリが適切にインストールされていることを確認します。
- 2. コンピュータの電源を入れます。
- 3. POST 中に <F2> を押してセットアップユーティリティを起動します。
- 4. セキュリティタブを選択し、**Set Service Tag**(サービスタグの設定)フィールドにサービスタグを入力します。